# **MatchBOX**

Автономное устройство регистрации аналоговых сигналов STC-H786

Руководство по эксплуатации ЦВАУ.467313.054РЭ

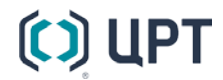

# $\bm{\mathfrak{c}}$

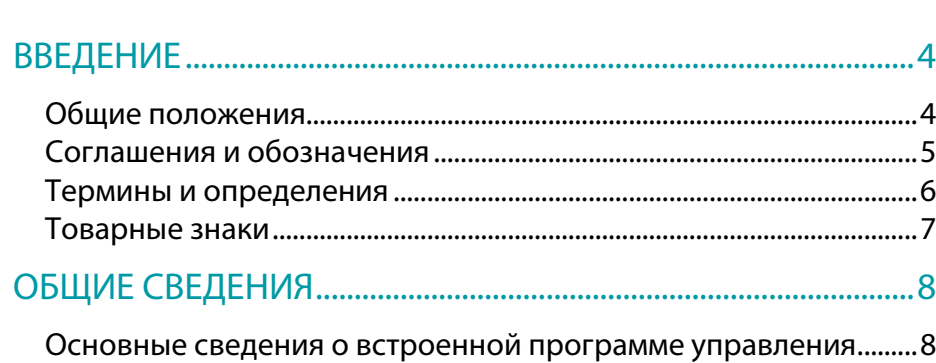

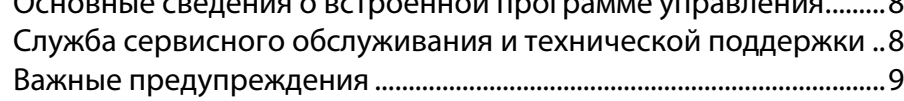

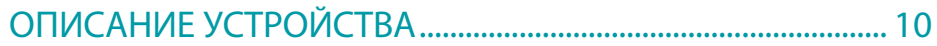

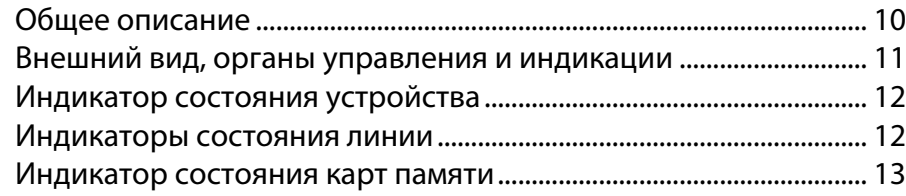

## [НАЗНАЧЕНИЕ, СОСТАВ И ФУНКЦИИ ПРОГРАММЫ..........](#page-13-0) 14

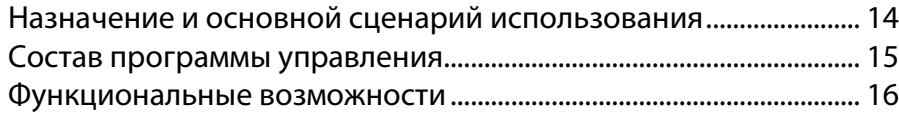

## [ОСОБЕННОСТИ И УСЛОВИЯ ЭКСПЛУАТАЦИИ....................](#page-16-0) 17

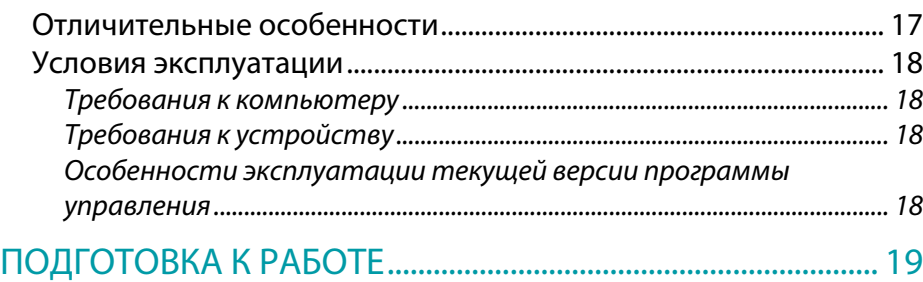

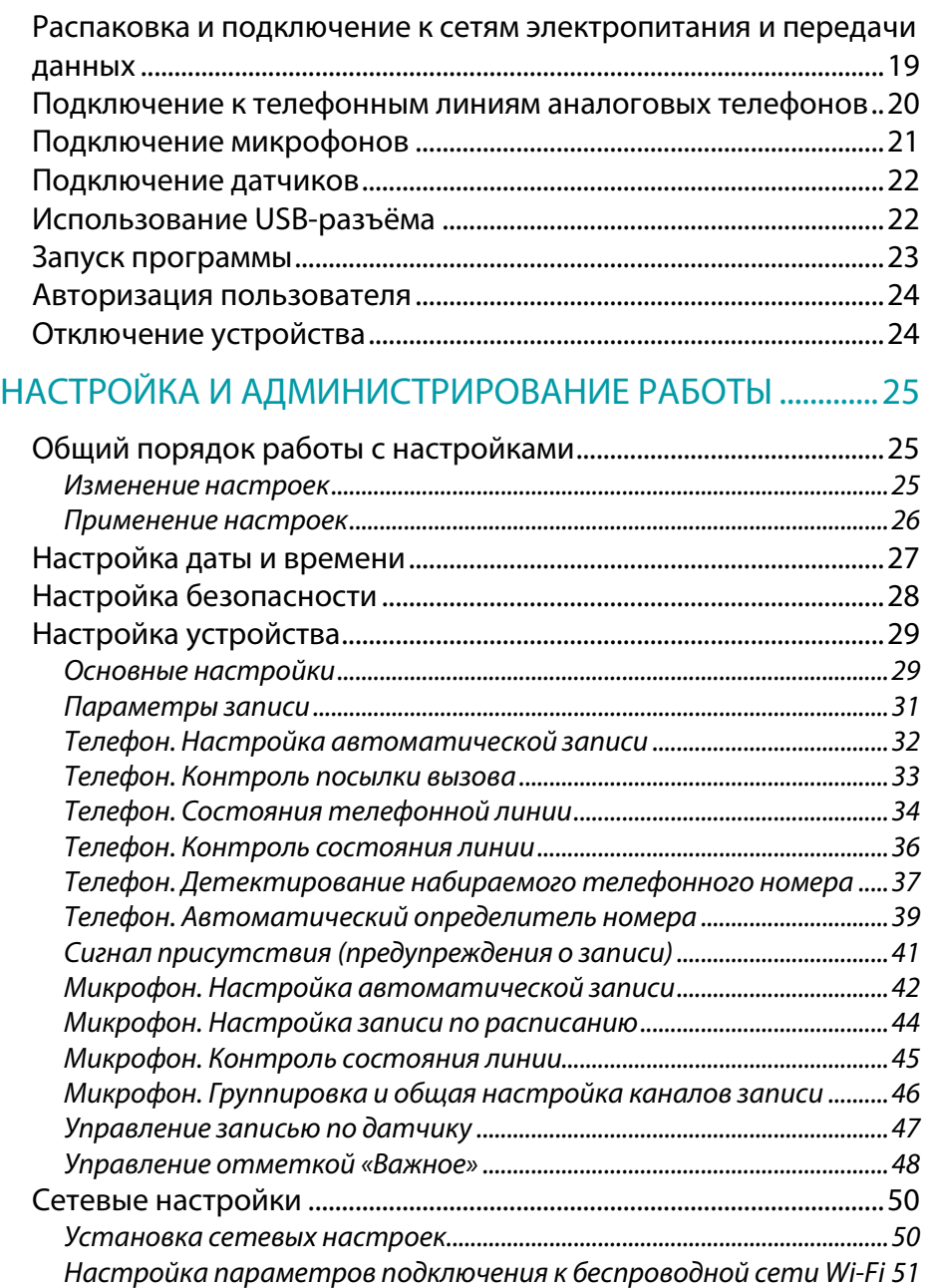

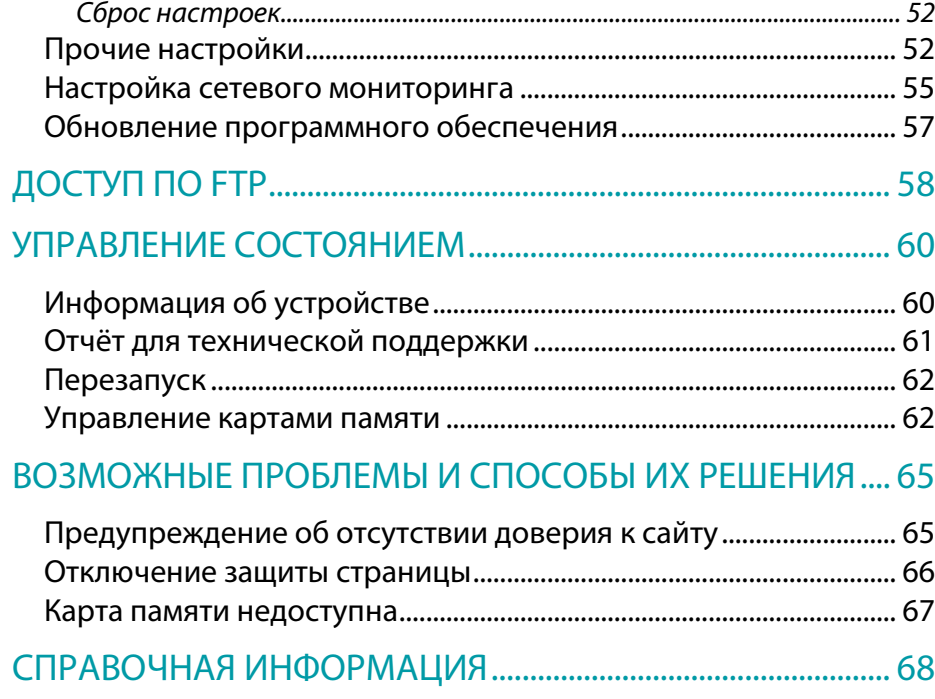

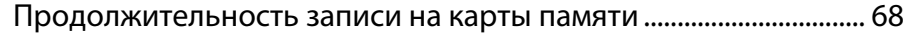

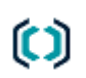

# <span id="page-3-0"></span>ВВЕДЕНИЕ

# <span id="page-3-1"></span>Общие положения

В настоящем руководстве приведено описание использования автономное устройство регистрации аналоговых сигналов MatchBOX (далееустройство) и его встроенной программы управления (далее – программа).

В руководстве указана последовательность действий пользователя, обеспечивающих подключение устройства, его запуск, выполнение и завершение программы.

Работа с программой осуществляется после установки и подключения устройства к источникам сигналов, контуру заземления, локальной вычислительной сети и сети электропитания.

Для корректного отображения данного руководства рекомендуется использовать приложение Adobe Reader. При использовании другого программного обеспечения возможно некорректное отображение текстовой и графической информации.

Настоящий документ не заменяет учебную, справочную литературу, руководства от производителей операционной системы и программыбраузера, освещающие работу с их графическим пользовательским интерфейсом.

В зависимости от варианта исполнения устройства и версии программы, внешний вид устройства и окон программы может отличаться от представленного в настоящем руководстве.

Предприятие-изготовитель оставляет за собой право без дополнительного уведомления вносить в устройство, программу и, соответственно, руководство по эксплуатации изменения, связанные с улучшением устройства или программы.

Просим Вас внимательно ознакомиться с возможными изменениями в устройстве или программе на сайте компании: [http://www.speechpro.ru.](http://www.speechpro.ru/)

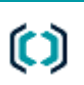

# <span id="page-4-0"></span>Соглашения и обозначения

В руководстве приняты следующие типографские соглашения:

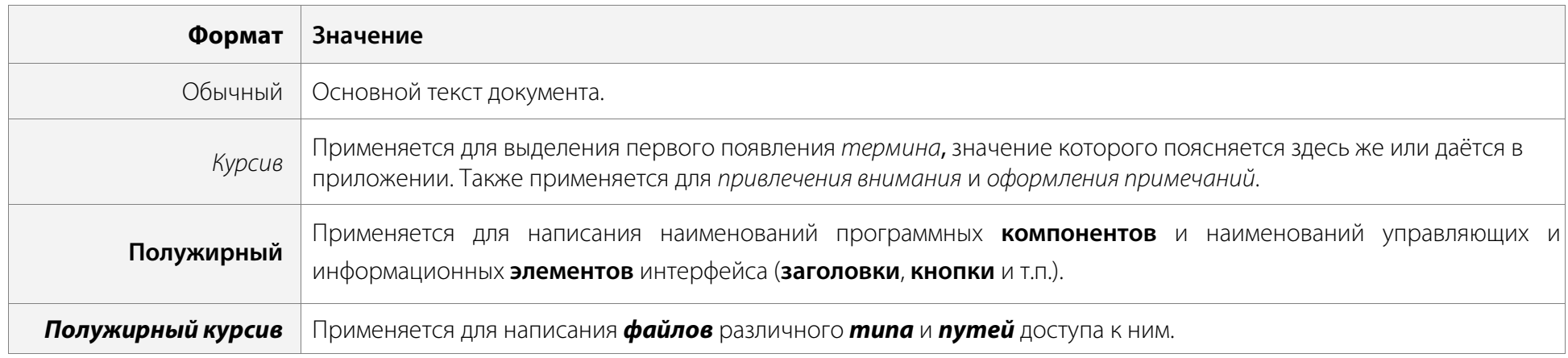

Словосочетание «нажать кнопку (или нажать на кнопку)» в применении к программе управления устройством означает: «навести указатель мыши на кнопку, и нажать клавишу мыши».

Ниже приведены примеры оформления материала руководства, указывающие на важность сведений.

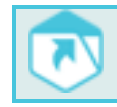

Ссылки на другие документы в основном тексте.

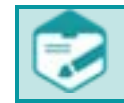

Примечания; важные сведения; указания на действия, которые необходимо выполнить в обязательном порядке.

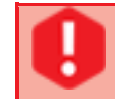

Требования, несоблюдение которых может привести к некорректной работе, повреждению или выходу из строя устройств или программного обеспечения.

### <span id="page-5-0"></span>Термины и определения

В настоящем документе приняты следующие термины с определениями.

*Аудиофайл* – (файл, содержащий звукозапись) — компьютерный файл, состоящий из информации об амплитуде и частоте звука, сохранённый для дальнейшего воспроизведения на компьютере или проигрывателе.

Введение материально материально и производит в совмещении и производит в совмещение материально материально м

*Веб-браузер –* программа-клиент, предоставляющая пользователю возможности навигации и просмотра веб-ресурсов, скачивания файлов и т.п.

*Сервер* (англ. server от англ. to serve – служить) – программный компонент вычислительной системы, выполняющий сервисные (обслуживающие) функции по запросу клиента, предоставляя ему доступ к определённым ресурсам или услугам. Понятия «сервер» и «клиент» и закреплённые за ними роли образуют программную концепцию «клиент-сервер».

*Телефонный вызов* (т.н. звонок) —действия, совершаемые абонентом телефонной станции в целях установления соединения своего оконечного оборудования (телефонного аппарата) с оконечным оборудованием другого абонента той же или иной телефонной станции;

*Файл* – (англ. file) – блок информации на внешнем запоминающем устройстве компьютера, имеющий определённое логическое представление (начиная от простой последовательности битов или байтов и заканчивая объектом сложной СУБД), соответствующие ему операции чтения-записи и, как правило, фиксированное имя (символьное или числовое), позволяющее получить доступ к этому файлу и отличить его от других файлов.

*Фонограмма* – (от греч. φωνή – звук и γράμμα – запись) – сигналограмма, полученная в результате звукозаписи. По виду сигнала различают аналоговые и цифровые фонограммы. В качестве базовой характеристики записанной информации обычно рассматривают наличие в фонограмме информации о пространственном размещении источников звука. В соответствии с этим различают фонограммы:

– монофонические (один канал записи; информация о пространственном размещении отсутствует);

- стереофонические (два канала), сюда же относят стереофонические системы с отдельным монофоническим каналом для низких частот;
- многоканальные.

В зависимости от способа звукозаписи различают следующие виды фонограмм: механические (на грампластинках), фотографические (на киноплёнках), магнитные (на магнитных лентах), оптические (на Audio CD, SACD, DVD-Audio), электронные (в виде файлов на гибких или жёстких магнитных дисках, кассетах для стримеров, оптических дисках, полупроводниковых флеш-носителях и т. п.).

*Цифровой аудиоформат* – формат представления звуковых данных, используемый при цифровой звукозаписи, а также для дальнейшего хранения записанного материала на компьютере и других электронных носителях информации, так называемых звуковых носителях.

*DNS* – (от англ. Domain Name System, «система доменных имён») — компьютерная распределённая система для получения информации о доменах. В приложении к устройству взаимодействие с DNS используется для получения им IP-адреса и возможности обращений к нему по сетевому имени устройства (имени хоста).

*DoS-атака* – (атака типа «отказ в обслуживании», от англ. Denial of Service) – атака на вычислительную систему с целью довести её до отказа, то есть создание таких условий, при которых легальные (правомерные) пользователи системы не могут получить доступ к предоставляемым системой ресурсам (серверам), либо этот доступ затруднён.

*DTMF* – (от англ. Dual-Tone Multi-Frequency, DTMF, тональный набор, тональный сигнал) – двух тональный многочастотный аналоговый сигнал, используемый для набора телефонного номера.

*SNMP –* (от англ. Simple Network Management Protocol – простой протокол сетевого управления) – стандартный интернет-протокол для управления устройствами и мониторинга их работы в IP-сетях на основе TCP/UDP.

CallerID *–* услуга телефонного обслуживания, позволяющая получать транслируемый телефонной станцией с помощью DTMF сигналов номер вызывающего абонента.

# <span id="page-6-0"></span>Товарные знаки

Наименования Microsoft, Windows являются зарегистрированными торговыми марками корпорации Microsoft Corporation в США и других регионах. Официальным названием Windows является Microsoft Windows Operating System.

Наименования Adobe®, логотип Adobe®, Acrobat®, логотип Adobe PDF и Reader являются зарегистрированными товарными знаками или товарными знаками корпорации Adobe Systems Incorporated в США и/или в других странах.

Наименования Google Chrome, логотип Chrome являются зарегистрированными товарными знаками или товарными знаками корпорации Google Incorporated в США и/или в других странах.

Все остальные компании и названия продуктов, упомянутые в настоящем документе, являются собственностью их соответствующих владельцев.

Ни одна из частей этого издания не подлежит воспроизведению, передаче, хранению в поисковой системе или переводу на какой-либо язык в любой форме, любыми средствами без письменного разрешения компании «Центр речевых технологий».

# <span id="page-7-0"></span>ОБЩИЕ СВЕДЕНИЯ

# <span id="page-7-1"></span>Основные сведения о встроенной программе управления

Наименование: Автономное устройство регистрации аналоговых сигналов MatchBOX

Версия: 3.0.0

Изготовитель: Общество с ограниченной ответственностью «Центр речевых технологий»

Адрес: 196084, г. Санкт-Петербург, ул. Красуцкого, д. 4, литера А

Телефон: (812) 325-88-48

Факс: (812) 327-92-97

# <span id="page-7-2"></span>Служба сервисного обслуживания и технической поддержки

Адрес службы сервисного обслуживания и технической поддержки в Интернете:

Электронная почта: support@speechpro.com

Веб-сайт: http://www.speechpro.ru/support

Перед обращением в службу технической поддержки убедитесь, что на устройстве установлена последняя версия программного обеспечения (ПО). Скачать версию ПО можно на официальном сайте производителя в разделе «Поддержка». Процедура обновления описана в разделе «Обновление программного обеспечения».

Если обновление не решило проблему при обращении в службу технической поддержки необходимо представить следующую информацию:

- наименование используемого устройства и его серийный номер;
- отчёт для технической поддержки (см. раздел «Отчёт для технической поддержки»);
- наименование и версия используемых операционной системы и программы веб-браузера;
- чёткое описание возникшей проблемы.

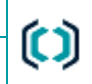

# <span id="page-8-0"></span>Важные предупреждения

Применение устройства для записи аудиоинформации может нарушить право граждан на тайну переписки, телефонных переговоров, почтовых, телеграфных и иных сообщений, гарантированное законодательством Российской Федерации.

При использовании средств звукозаписи необходимо руководствоваться требованиями конституции и законов РФ.

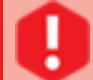

9

Категорически запрещается изменять пароль администратора (root) операционной системы Linux, установленной на устройстве, без согласования с ООО «ЦРТ». В противном случае ООО «ЦРТ» вправе отказать в дальнейшей технической поддержке такого устройства.

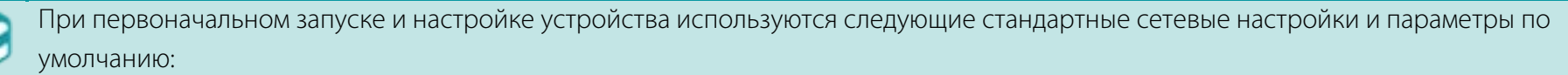

- IP-адрес устройства MatchBOX при прямом подключении к компьютеру посредством сетевого кабеля: 192.168.0.102;
- маска подсети: 255.255.248.0;
- IP-адрес устройства MatchBOX при прямом подключении к компьютеру посредством USB-интерфейса: 10.10.10.1;
- имя пользователя: admin;
- пароль: admin.

Для доступа к устройству по протоколу FTP используются следующие параметры по умолчанию:

- имя пользователя: admin;
- пароль: admin;
- IP-адрес устройства MatchBOX: 10.10.10.1;
- номер порта: 21.

Запрещается выключать устройство во время ведения записи во избежание повреждения установленных карт памяти.

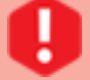

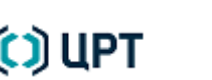

# <span id="page-9-0"></span>ОПИСАНИЕ УСТРОЙСТВА

# <span id="page-9-1"></span>Общее описание

Автономное устройство регистрации аналоговых сигналов MatchBOX представляет собой специализированное устройство, предназначенное для автоматической записи (регистрации) речевой аудиоинформации с подключённых к нему источников. В качестве источников сигнала могут быть использованы аналоговые телефонные линии, линейные выходы аудиоаппаратуры или микрофоны производства ООО «ЦРТ». При записи, для перевода сигналов в цифровую форму, используются высококачественные АЦП (кодеки), обеспечивающие оцифровку аналоговых сигналов с разрядностью 8 или 16 бит и частотой дискретизации до 48 кГц с соотношением сигнал-шум не менее 75 дБ. Устройство имеет возможность подключения внешних датчиков типа «сухой контакт» для управления записью по каждому из каналов отдельно.

Устройство может быть выполнено в металлическом и пластмассовом корпусах; содержать различные версии встроенной программы управления. Программы управления отличаются набором поддерживаемого функционала, который описан в данном руководстве по эксплуатации.

ООО «ЦРТ» оставляет за собой право внесения в устройство и в интерфейс встроенной программы управления любых изменений, связанных с улучшением функциональности, без согласования с пользователями.

# <span id="page-10-0"></span>Внешний вид, органы управления и индикации

В данном руководстве пользователя в качестве примера описывается 4-канальное устройство в металлическом корпусе. В зависимости от варианта исполнения устройство может иметь некоторые отличия, связанные с конструктивными особенностями конкретного варианта.

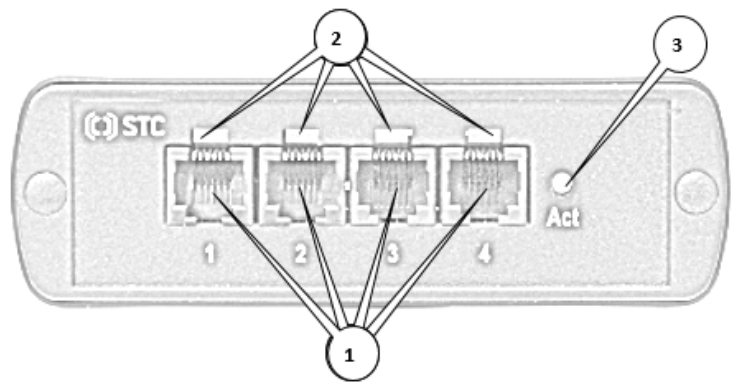

Рисунок 1 – Лицевая панель устройства

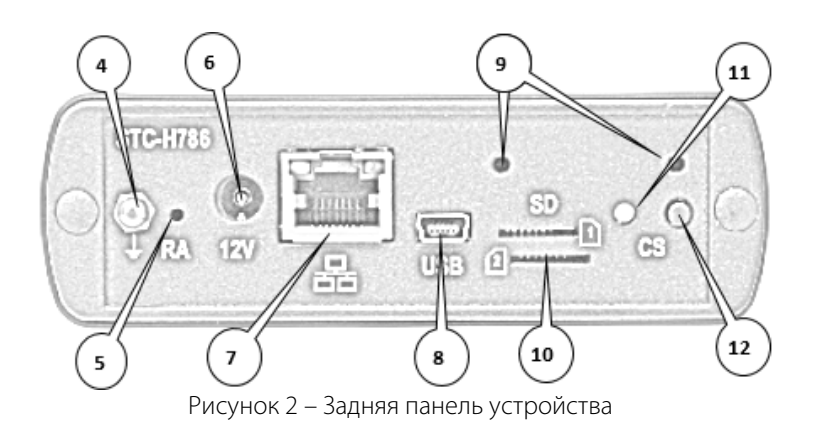

- 1. Коммуникационные разъёмы TP6P6C (RJ-12) для подключения устройства к записываемым источникам аналогового сигнала (см. **[Подготовка к работе](#page-18-0)**).
- 2. Индикаторы состояния линий, показывающие состояние подключения устройства к соответствующим записываемым источникам аналогового сигнала. Описание индицируемых сигналов представлено далее.
- 3. Индикатор состояния устройства (Act). Описание индицируемых сигналов представлено далее.
- 4. Клемма заземления. Рекомендуется подключать устройство к выделенному контуру заземления с целью электробезопасности и снижения эффекта воздействия на аналоговый тракт устройства электромагнитных наводок и помех.
- 5. Кнопка RA. Кнопка предназначена для сброса сетевых настроек устройства к заводским настройкам по умолчанию (см. **[Сброс настроек](#page-50-0)**).
- 6. Разъём типа Barrel-plug 2.1x5.5x11 мм для подключения устройства к сети электропитания постоянного стабилизированного тока напряжением 12В. Для подключения устройства к промышленной сети электропитания переменного тока используется блок питания, входящий в комплект поставки.
- 7. Коммуникационный сетевой разъём Ethernet 10/100 Base-T (RJ-45) для подключения устройства к сетевой карте компьютера или локальной вычислительной сети.
- 8. Коммуникационный разъём micro-USB (см. **[Использование USB-разъёма](#page-21-1)**).
- 9. Крепёжные отверстия с резьбой для крепления защиты карт памяти и органов управлениям ими от несанкционированного физического доступа (комплект защиты карт памяти не входит в комплект поставки, поставляется опционально).
- 10. Слоты для установки карт памяти формата microSD.
- 11. Кнопка управления картами памяти CS (card select) (см. [Управление картами памяти\)](#page-61-2).

# C) UPT

11

Индикатор состояния устройства Руководство по эксплуатации

12. Индикатор состояния карт памяти. Описание индицируемых сигналов представлено далее.

# <span id="page-11-0"></span>Индикатор состояния устройства

Расположенный на лицевой панели устройства индикатор состояния устройства (Act) в ходе работы может принимать следующие состояния:

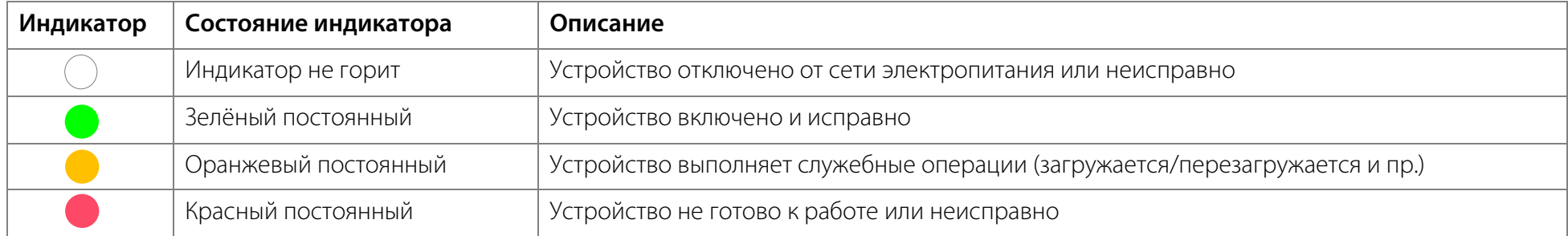

# <span id="page-11-1"></span>Индикаторы состояния линии

Каждый из каналов записи оснащён индивидуальным индикатором состояния линии, расположенным над разъёмом для подключения линии к источнику аудиоинформации. В ходе своей работы устройство осуществляет непрерывный контроль состояния подключённых к источникам аудиоинформации линий. Контроль состояния ведётся по изменению напряжения в линии. Так как изменение напряжения в линии происходит не мгновенно, то и изменение состояния индикатора после смены состояния также происходит с небольшой задержкой, что не является показателем некорректной работы или неисправности.

В ходе работы индикаторы состояния линий могут принимать следующие состояния:

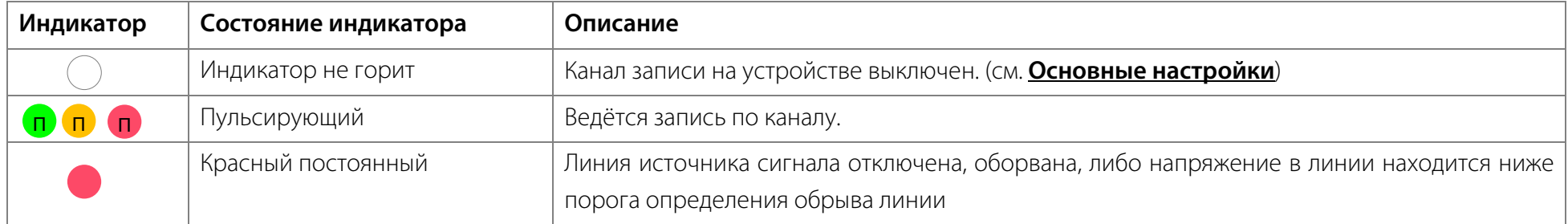

В зависимости от заданного в настройках устройства типа подключения «Телефон» или «Микрофон» дополнительно индикатор может принимать следующие состояния:

# רC (C) נ

Индикатор состояния карт памяти Руководство по эксплуатации

### **Для типа подключения «Телефон»** (см. **[Телефон. Контроль состояния линии\)](#page-35-0)**:

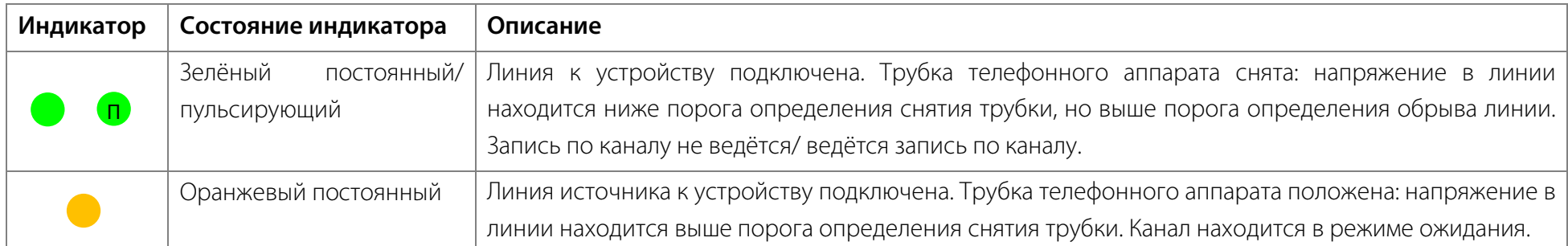

## **Для типа подключения «Микрофон» (**см. **[Микрофон. Контроль состояния линии](#page-44-0)**):

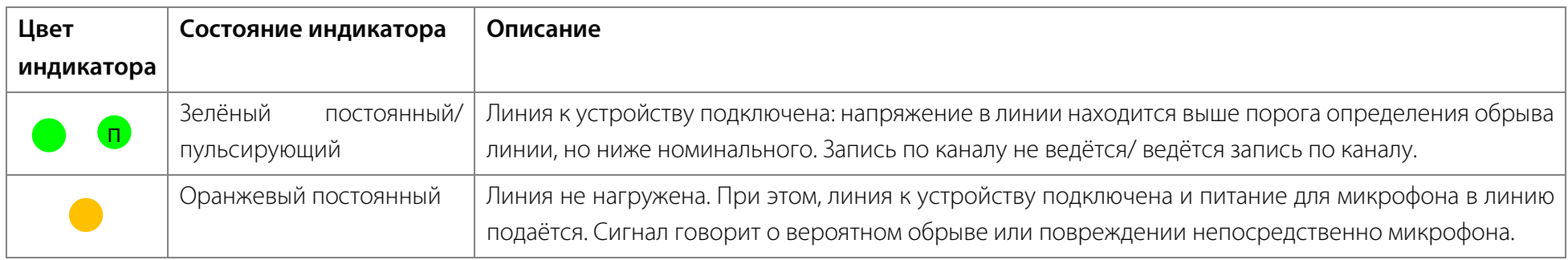

# <span id="page-12-0"></span>Индикатор состояния карт памяти

Расположенный на задней панели устройства индикатор состояний карт памяти в ходе работы может принимать следующие состояния:

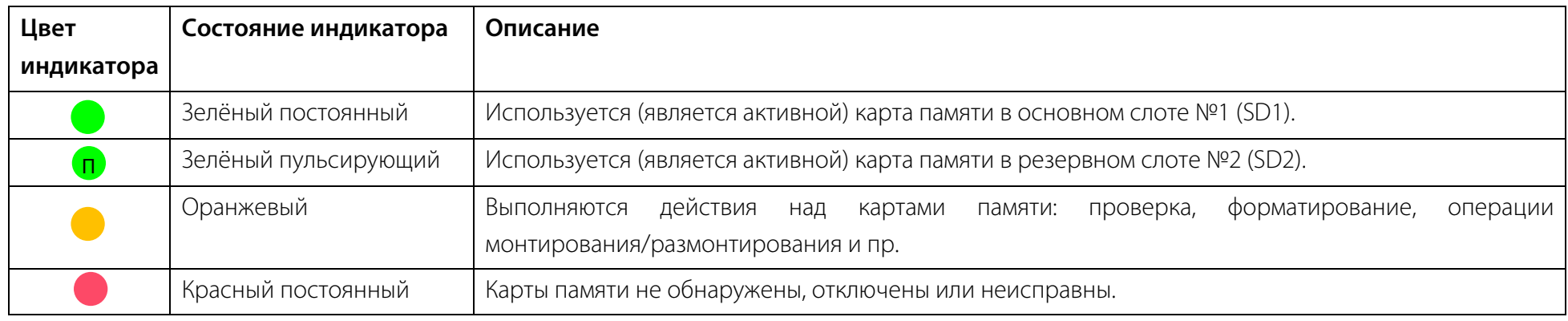

Назначение и основной сценарий использования Руководство по эксплуатации

# <span id="page-13-0"></span>НАЗНАЧЕНИЕ, СОСТАВ И ФУНКЦИИ ПРОГРАММЫ

# <span id="page-13-1"></span>Назначение и основной сценарий использования

Автономное устройство регистрации аналоговых сигналов MatchBOX предназначено для управления процессом автоматической записи речевой аудиоинформации устройством. В качестве источника сигнала могут быть использованы аналоговые телефонные линии, линейные выходы аудиоаппаратуры и микрофоны производства ООО «ЦРТ».

Для записи телефонных переговоров устройство монтируется в непосредственной близости от аналоговых абонентских линий и подключается к ним параллельно. Устройство должно быть подключено через порт Ethernet к TCP/IP сети, которая обеспечивает пользователю доступ ко встроенному веб-серверу (рисунок [3\)](#page-13-2).

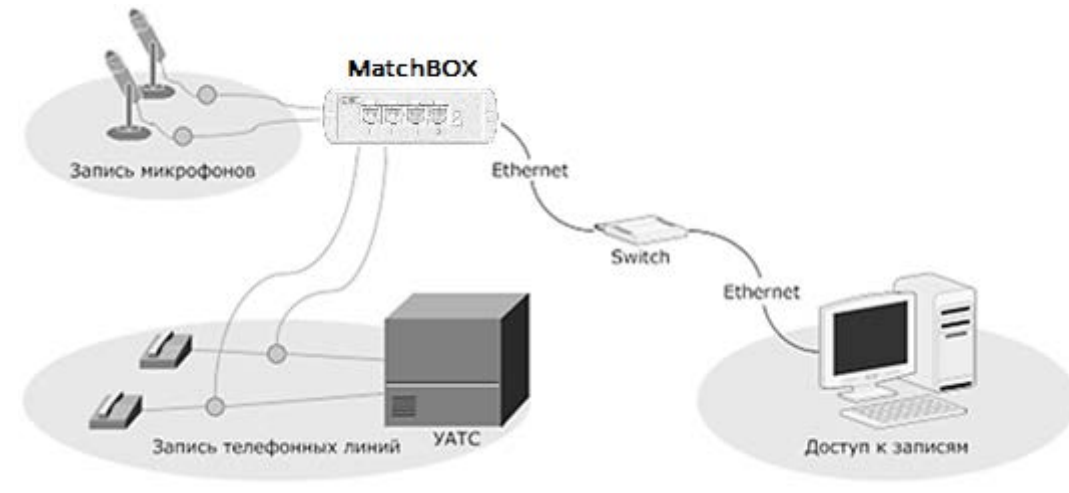

<span id="page-13-2"></span>Рисунок 3 – Вариант подключения устройства

После включения питания программа автоматически выполняет работу в соответствии с заданными настройками, например, начинает запись аудиоданных с подключенных источников звука в файлы фонограмм.Фонограммы и информация о сеансах записи (набранный номер, АОН, CallerID, длительность сеанса и прочие) сохраняются в базе данных на карте памяти. Пользователь вводит в строке адреса веб-браузера IP-адрес устройства и получает доступ к встроенному FTP-серверу устройства для копирования фонограмм и последующего воспроизведения их на локальном компьютере с помощью стандартного медиаплеера. Альтернативным способом является копирование информации путём извлечения

# דחו ורז

### Состав программы управления Руководство по эксплуатации

 $\bm{\mathfrak{c}}$ 

карты памяти и подключения её к локальному компьютеру через кард-ридер. Настройка устройства, ручное управление записью и аудиоконтроль активности в избранном канале осуществляются путём подключения к встроенному веб-серверу устройства.

# <span id="page-14-0"></span>Состав программы управления

Программа работает под управлением операционной системы Linux и включает в себя веб-сервер и рабочие службы (рисунок [4\)](#page-14-1).

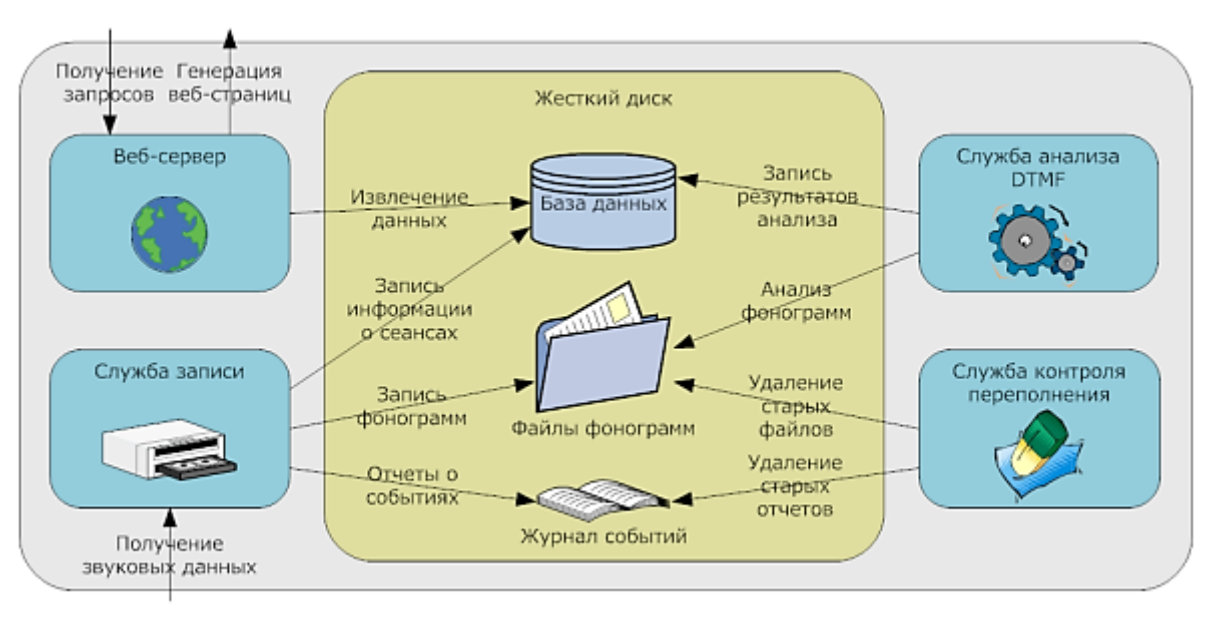

<span id="page-14-1"></span>Рисунок 4 – Компоненты встроенной программы управления устройством

**Веб-сервер** принимает подключения пользователя по сети, выполняет различные запросы и возвращает результат в виде веб-страниц.

**Служба записи** сохраняет аудиоданные в файлы на карте памяти и ведёт базу данных о сеансах записи.

**Служба анализа** выполняет разбор телефонной сигнализации (такой, как АОН, DTMF-набор) и ведёт запись результатов анализа.

**Служба контроля переполнения** карты памяти следит за размером свободного места на ней и удаляет старые записи, когда свободного места становится недостаточно для записи новых данных.

В программе реализованы следующие функции:

– запись фонограмм на устанавливаемую в устройство карту памяти;

– оцифровка аналоговых сигналов с частотой дискретизации 8000, 11025, 16000, 22050, 32000, 44100 и 48000 Гц и с использованием кодеков PCM (16 бит), G.711 (А, μ - закон);

– запись аудиосигналов, передаваемых по аналоговым телефонным линиям и принимаемым от подключённых микрофонов производства ООО «ЦРТ»;

– автоматическое управление записью по положению трубки телефонного аппарата, по уровню акустического сигнала в линии, по заданному расписанию, а также с помощью подключаемых управляющих датчиков типа «сухой контакт»;

– разбор телефонной сигнализации, работа в режиме активного и пассивного автоматического определения номера (АОН);

- мониторинг каналов записи в реальном времени;
- авторизованный доступ и работа с устройством по защищённому протоколу HTTPS;
- предоставление доступа к накопленным данным посредством пользовательского веб-интерфейса (только для профессиональной (Pro)

версии);

<span id="page-15-0"></span>16

- защита от автоматического перебора паролей и бомбардировки сетевыми запросами (DoS-атак);
- определение IP адресов, разрешённых для доступа к устройству;
- дистанционное обновление программного обеспечения по сети;
- доступ к фонограммам по протоколу FTP;
- объединение каналов в группу для типа подключения «Микрофон»;
- синхронизация записей с системой Незабудка II с помощью ПО Smallogger Connector (только для профессиональной (Pro) версии);
- формирование в телефонной линии тонального сигнала предупреждения о записи;
- рассылка диагностической информации о состоянии устройства по протоколу SNMP (только для профессиональной (Pro) версии).

# <span id="page-16-0"></span>ОСОБЕННОСТИ И УСЛОВИЯ ЭКСПЛУАТАЦИИ

# <span id="page-16-1"></span>Отличительные особенности

### **Автономность**

Устройство содержит полноценный автономный промышленный компьютер.

Все записанные фонограммы сохраняются на устанавливаемой в устройство карте памяти формата microSD.

### **Многоканальность**

Запись ведётся одновременно по нескольким каналам.

К каждому каналу может быть подключен независимый источник сигнала и независимый датчик управления записью.

Каждый канал настраивается независимо от остальных (за исключением каналов, объединённых в группу в режиме «Микрофон») кроме настройки частоты дискретизации, применяемой для всего устройства.

### **Доступность и безопасность**

Работа с устройством осуществляется при помощи веб-браузера.

Установка каких-либо специальных программ на компьютер пользователя для работы не требуется (может потребоваться установка драйвера сетевых устройств RNDIS device при отсутствии его в операционной системе для подключения через USB-порт).

Для обеспечения безопасности обмена информацией предусмотрено использование протокола HTTPS.

Имеется встроенная защита от подбора паролей пользователей и DoS-атак.

### **Платформонезависимость**

Для работы пользователя операционная система и аппаратная платформа не имеют значения.

Достаточно иметь возможность запуска веб-браузера.

### **Экономическая целесообразность**

Цена эксплуатации устройства значительно меньше, чем у традиционных систем записи телефонных разговоров, построенных на базе персонального компьютера (ПК), а базовая функциональность ни в чём им не уступает.

# <span id="page-17-0"></span>Условия эксплуатации

### <span id="page-17-1"></span>Требования к компьютеру

Для работы с программой могут использоваться компьютеры, на которые установлены следующие версии веб-браузеров: Firefox – 60 и выше; Google Chrome –76 и выше. В настройках веб-браузера должны быть разрешены JavaScript и Cookies, например:

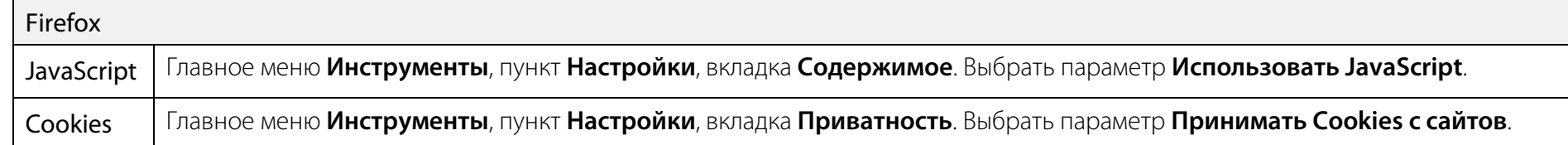

Минимальное разрешение экрана монитора – 1280 х 1024 пикселей, рекомендованное – 1600 х 1200 пикселей.

# <span id="page-17-2"></span>Требования к устройству

Устройство должно быть смонтировано и подключено к источникам сигнала, сети Ethernet, а также к сети электропитания и контуру заземления.

## <span id="page-17-3"></span>Особенности эксплуатации текущей версии программы управления

При сильном увеличении размера шрифта веб-страницы в браузере некоторые текстовые строки обрезаются.

При изменении настроек они применяются в течение пяти секунд. Это связано с перезапуском программы с новыми параметрами.

При наличии проблем с работой и отображением в браузере рекомендуется очистить кэш страниц. Для работы с программой рекомендуется использовать браузер последней версии.

Распаковка и подключение к сетям электропитания и передачи данных Распользования от производство по эксплуатации

# <span id="page-18-0"></span>ПОДГОТОВКА К РАБОТЕ

# <span id="page-18-1"></span>Распаковка и подключение к сетям электропитания и передачи данных

После пребывания при отрицательных температурах перед включением устройство рекомендуется выдержать в помещении в упакованном виде при комнатной температуре не менее 2 часов во избежание выхода из строя вследствие образования конденсата.

Извлеките устройство из упаковки и подключите к сети электропитания с использованием входящего в комплект поставки блока питания постоянного стабилизированного тока напряжением 12 В, обеспечивающего преобразование переменного тока промышленной сети с частотой 50-60 Гц в широком диапазоне входных напряжений (100-240 В) в стабилизированный постоянный ток напряжением 12 В и защиту входных питающих цепей устройства от короткого замыкания и перенапряжения.

ООО «ЦРТ» не несёт ответственности за работоспособность устройства в случае использования нештатных блоков питания или использования непредусмотренных производителем схем подключения к сети электропитания.

Также допускается питать устройство от коммутатора сети Ethernet, поддерживающего технологию PoE IEEE 802.03af (Power-over-Ethernet), с помощью соответствующего стандарту PoE-разветвителя (сплиттера, не входит в комплект поставки и поставляется опционально), обеспечивающего питание устройства постоянным электрическим током с напряжением 12 В.

Использование пассивных PoE-сплиттеров, не соответствующих спецификации IEEE 802.03af, запрещено. Производитель не несёт ответственности за повреждения устройства возникшие вследствие их использования.

Для снижения воздействия на устройство наводок и помех рекомендуется подключить устройство к контуру заземления с использованием клеммы заземления на задней панели устройства.

Для начальной настройки смените на используемом компьютере параметры сетевого адаптера на IP-адрес 192.168.0.100, подсеть 255.255.248.0 (для ОС Microsoft Windows: **Центр управления сетями и общим доступом > Изменение параметров адаптера > Настройка параметров подключения > Протокол Интернета версии 4 (TCP/IPv4) > Использовать следующий IP-адрес**). Используя сетевой кабель (патч-корд) подключите устройство напрямую, без использования промежуточных коммутаторов Ethernet к сетевой карте компьютера.

Альтернативным способом является подключение Mini-USB интерфейса устройства к USB-интерфейсу компьютера с использованием переходного Mini USB type B male- USB type A male кабеля (не входит в комплект поставки). В этом случае может потребоваться установка на

### Подключение к телефонным линиям аналоговых телефонов Руководство по эксплуатации

компьютер пользователя драйвера, эмулирующего работу сетевого устройства RNDIS device. Драйвер доступен на сайте производителя в разделе «Поддержка».

## <span id="page-19-0"></span>Подключение к телефонным линиям аналоговых телефонов

Для записи телефонных переговоров устройство подключается параллельно записываемой линии в любом удобном месте (на кроссе АТС, в распределительной телефонной коробке, в телефонной розетке и т.д.). Подключение может выполняться как непосредственным сращиванием проводов (скруткой, пайкой и т.д.), так и с помощью проходных разветвителей телефонной линии, реализующих параллельное подключение.

Для подключения к телефонной линии используются центральные 3 и 4 контакты линейных розеток 6P6C каждого из каналов на лицевой панели устройства (рисунок [5\)](#page-19-1).

<span id="page-19-1"></span>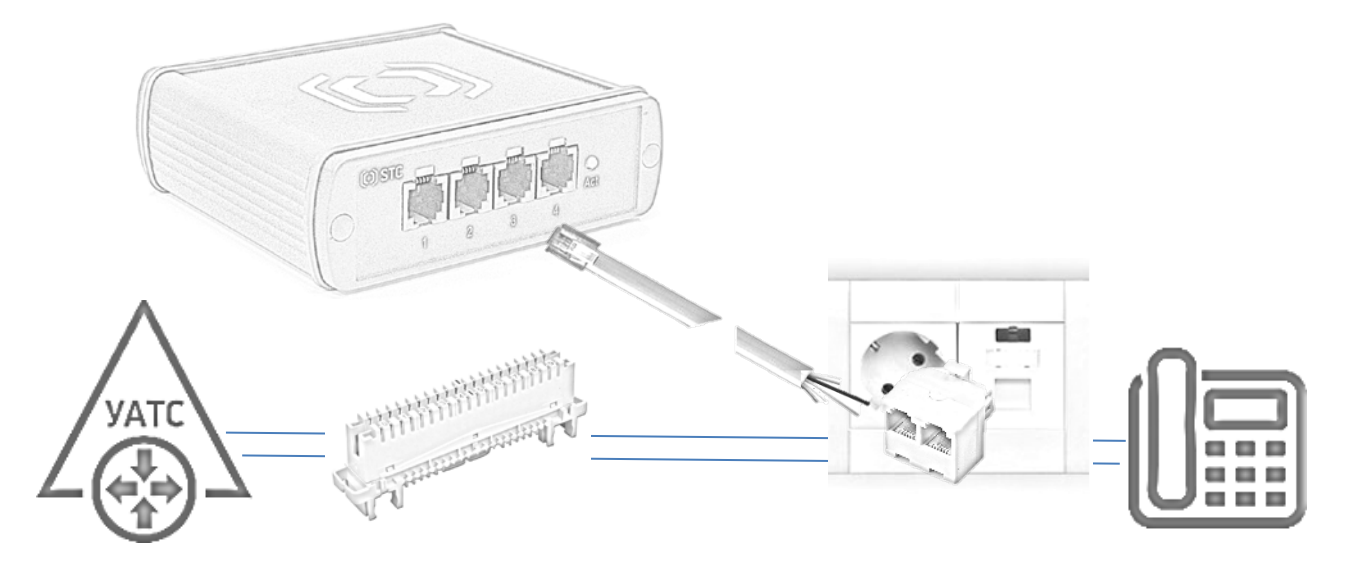

Рисунок 5 – Пример подключения к телефонной линии

В качестве кабелей для подключения к линии могут использоваться типовые телефонные удлинители, с установленными 6-контактными TP6P6C (RJ-12) или 4-контактными TP6P4C (RJ-11) вилками с задействованием только двух центральных (3-4 в RJ-12, 2-3 в RJ-11) контактов вилки соответственно.

### 20

(C) UPT

# <span id="page-20-0"></span>Подключение микрофонов

Устройство предусматривает возможность подключения к нему микрофонов производства ООО «ЦРТ» с линейным выходом. Питание усилителя микрофона может осуществляться от внешнего источника питания или от внутреннего источника питания устройства.

Устройство обеспечивает питание микрофонов с усилителем постоянным электрическим током напряжением до 12 В и максимальным током потребления не более 10 мА через выделенные, гальванически развязанные цепи питания, отдельно для каждого из каналов.

В виду того, что микрофоны сторонних производителей могут иметь различные технические характеристики работоспособность микрофонов с питанием от устройства, гарантируется только для микрофонов производства ООО «ЦРТ». Для микрофонов стороннего производства рекомендуется использовать внешний источник питания постоянным током напряжением до 12 В. Подключение микрофонов с питанием постоянным током напряжением свыше 12 В не рекомендуется.

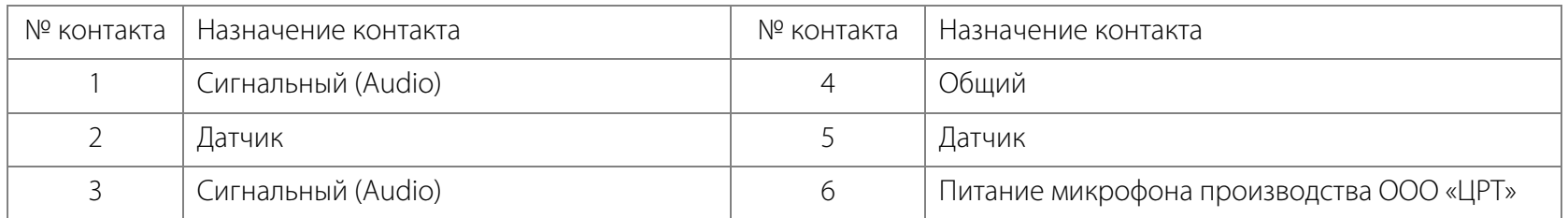

Для подключения микрофонов используются центральные контакты 3 и 4 линейных розеток 6P6C устройства.

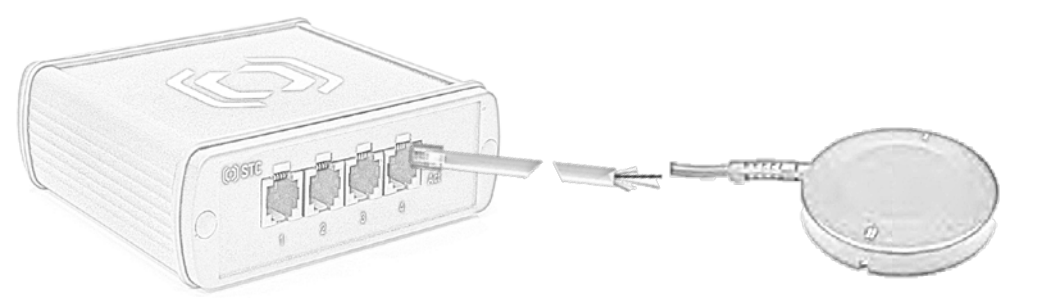

Рисунок 6 – Пример подключения микрофона

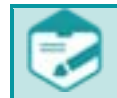

Подключение микрофонов следует выполнять в соответствии с схемой, предусмотренной их производителем.

Неправильное подключение может привести к выходу микрофона из строя.

# <span id="page-21-0"></span>Подключение датчиков

Устройство позволяет управлять функциями путём замыкания или размыкания электрической цепи с помощью датчика(ов) типа «сухой контакт». Датчики бывают в зависимости от состояния покоя «нормально-замкнутыми» или «нормально-разомкнутыми». Наиболее простым примером датчика является обычная кнопка. Также в качестве датчиков могут выступать любые другие коммутационные устройства: герконы, концевые выключатели, реле. Изменение состояния датчика от нормального является сигналом устройству для выполнения заданного настройками алгоритма, например, включения записи.

Для подключения датчиков на линейных розетках 6P6C каждого из каналов на лицевой панели устройства выделены управляющие контакты 2 и 5 (см. назначение контактов в таблице в подразделе **[Подключение микрофонов](#page-20-0)**), на замыкание/размыкание которых устройство реагирует выполнением заданного в настройках канала устройства алгоритма действий (см. **[Управление записью](#page-44-0) по датчику** и **Управление отметкой «Важное»**).

Кабели для подключения датчиков в комплект поставки не входят и изготавливаются самостоятельно в зависимости от решаемой задачи, требуемой длины и конструкции.

# <span id="page-21-1"></span>Использование USB-разъёма

USB- разъём (Mini-USB ) на устройстве может использоваться для двух взаимоисключающих операций:

1. Подключение компьютера к устройству в отсутствие возможности его подключения к сети передачи данных Ethernet или подключения с использованием сетевого разъёма (сетевой карты) компьютера. Для этого необходимо подключить USB порт компьютера или ноутбука напрямую к устройству с использованием переходного Mini USB type B male- USB type A male кабеля (не входит в комплект поставки). В этом случае может потребоваться установка на компьютер пользователя драйвера, эмулирующего работу сетевого устройства RNDIS device. Драйвер доступен на сайте производителя в разделе «Поддержка».

Также такая форма подключения допустима также в случае, когда по какой-то причине IP-адрес (или сетевое имя устройства при использовании DNS) неизвестны, а сброс сетевых настроек (см. **[Сброс настроек](#page-50-0)**) недопустим.

После подключения устройства к компьютеру необходимо дождаться сообщения об установке драйвера устройства RNDIS device, после чего можно получить доступ к веб-интерфейсу устройству по неизменяемому IP-адресу устройства 10.10.10.1 с использованием интернет браузера (см. **[Запуск программы](#page-22-0)**) или его FTP-серверу (см. **[Доступ по FTP](#page-57-0)**).

### Запуск программы Руководство по эксплуатации

2. Подключение устройства к беспроводной сети передачи данных Wi-Fi. Для этого необходимо подключить к устройству посредством Mini USB type B male- USB type A female кабеля Wi-Fi адаптер (не входит в комплект поставки, поставляется опционально). После подключения перезагрузить устройство, подключиться и произвести настройку параметров подключения с указанием SSID беспроводной сети и пароля подключения (см. **[Настройка подключения к беспроводной сети Wi-Fi](#page-50-0)**). После настройки устройство станет доступно для подключения к нему посредством беспроводной сети, аналогично использованию проводного подключения с использованием порта Ethernet, описанному далее.

# <span id="page-22-0"></span>Запуск программы

Работа с программой управления производится с использованием веб-браузера. Запуск веб-браузера осуществляется стандартными способами операционной системы.

### 192.168.0.102

Рисунок 7 – Ввод IP-адреса устройства в адресной строке браузера при подключении через Ethernet

### 10.10.10.1

Рисунок 8 – Ввод IP-адреса устройства в адресной строке браузера при подключении через USB

Если предварительно сетевые настройки не изменялись или их вернули к настройкам по умолчанию, введите в адресной строке IP-адрес устройства по умолчанию (см. рисунок 7).

Если сетевые настройки ранее были изменены, то введите сетевое имя устройства (при включении в локальную вычислительную сеть с DNS) или IPадрес, заданный в подразделе **[Установка сетевых настроек](#page-49-1)**. Нажмите на клавиатуре клавишу **Enter**.

Если IP-адрес был изменён, а информация о сетевом имени или заданном IP-адресе утрачена, то воспользуйтесь функцией сброса сетевых настроек к настройкам по умолчанию (см. **[Сброс настроек](#page-50-0)**) или используйте подключение через USB-интерфейс (см. рисунок 8).

# <span id="page-23-0"></span>Авторизация пользователя

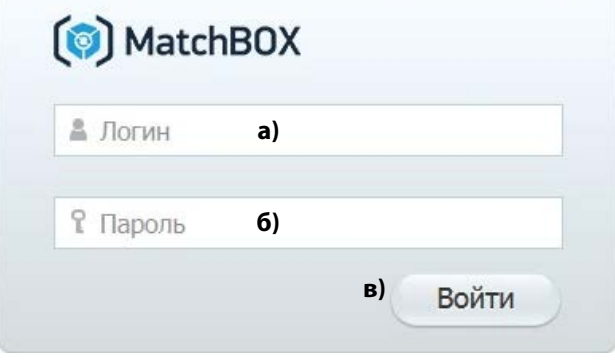

После подключения к устройству пройдите процедуру авторизации. Для этого необходимо (рисунок [9\)](#page-23-2):

- а) указать **логин: admin**;
- б) указать **пароль** для учётной записи;
- в) нажать кнопку **Войти** или клавишу **Enter** на клавиатуре.

Пароль по умолчанию: **admin**.

<span id="page-23-2"></span>Рисунок 9 – Окно авторизации

В целях исключения несанкционированного доступа к устройству сразу после первого подключения рекомендуется изменить пароль для пользователя **admin**.

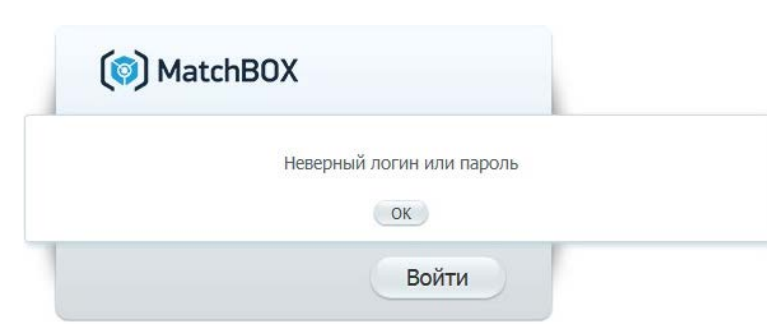

Если логин или пароль введены неверно или отсутствует по каким-либо причинам связь с устройством, появится предупреждающее сообщение, представленное на рисунке [10.](#page-23-3) 

Нажмите кнопку **ОК** и введите корректные логин и пароль ещё раз.

<span id="page-23-3"></span>Рисунок 10 – Ошибка аутентификации

# <span id="page-23-1"></span>Отключение устройства

Во избежание повреждений карт памяти при выключении устройства рекомендуется придерживаться следующего алгоритма:

- 1. По состоянию индикаторов состояния линий (горят постоянным светом) или через веб-интерфейс убедиться в отсутствии ведущейся записи.
- 2. Отключить питание устройства. Затем отключить от него другие кабели и линии источников аудиосигналов.

 $\bm{\mathfrak{c}}$ 

# <span id="page-24-0"></span>НАСТРОЙКА И АДМИНИСТРИРОВАНИЕ РАБОТЫ

# <span id="page-24-1"></span>Общий порядок работы с настройками

## <span id="page-24-2"></span>Изменение настроек

Изменение настроек производится при помощи следующих элементов программного интерфейса:

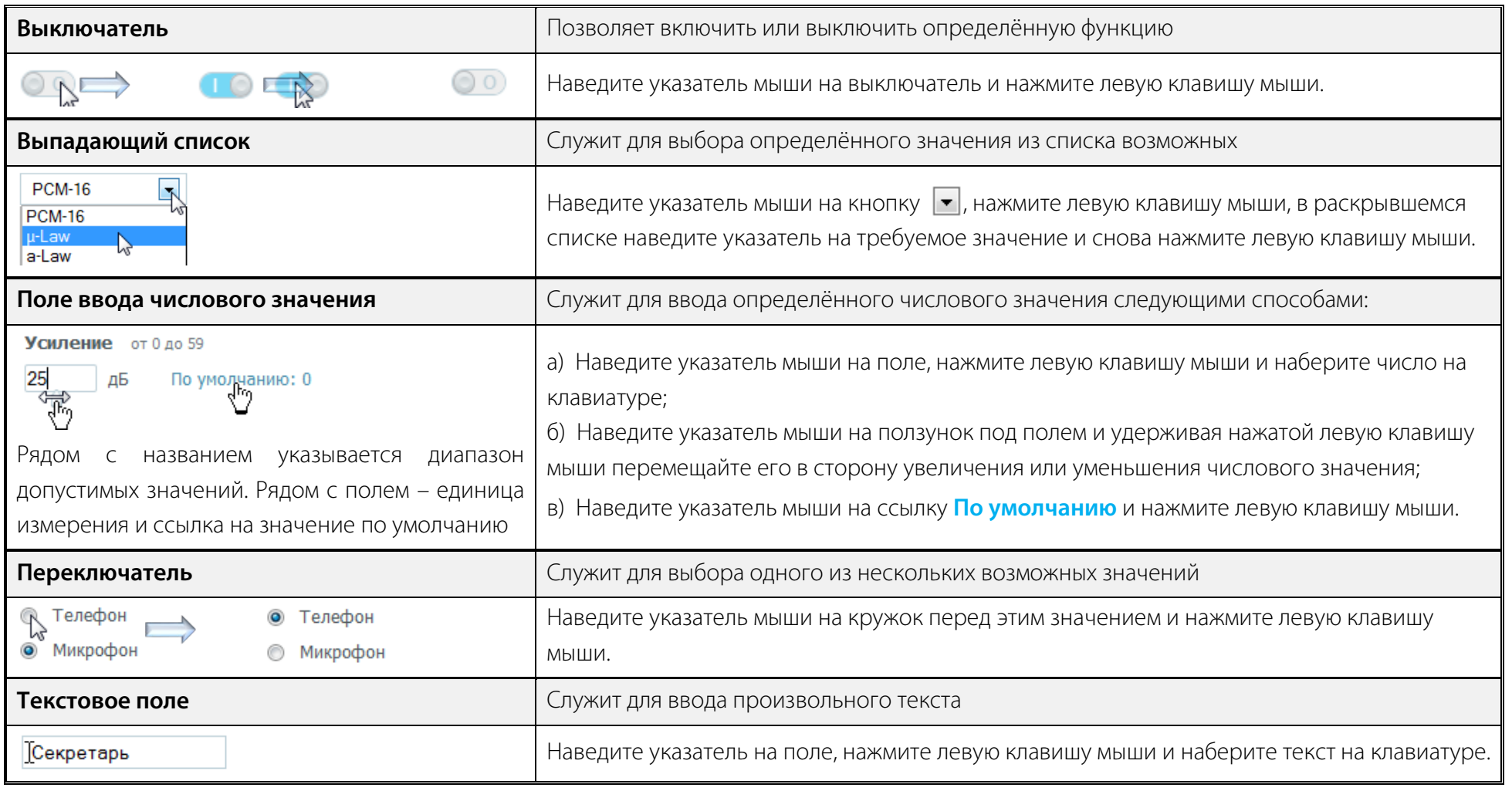

# $(2)$  UPT

### Общий порядок работы с настройками Руководство по эксплуатации

При вводе с клавиатуры числовых значений происходит интерактивная проверка вводимого значения. Если текущее значение поля выходит за пределы допустимого диапазона, то полю автоматически присваивается минимальное или максимальное значение допустимого диапазона.

### <span id="page-25-0"></span>Применение настроек

Чтобы применить настройки текущего канала или общие настройки группы, необходимо нажать кнопку .

Чтобы применить общие настройки группы и текущего канала для всех каналов, объединённых в группу, необходимо нажать кнопку

применить для группы fr<sub>2</sub>. При этом изменение настроек будет сохранено для всех каналов, объединённых в группу.

Чтобы применить настройки текущего канала ко всем остальным каналам (удобно, когда все линии требуют одинаковых настроек),

необходимо нажать кнопку . Применить для всех рудут . При этом все настройки текущего канала, за исключением параметра Имя канала, будут . При этом все настройки текущего канала, за исключением параметра Имя канала, будут сохранены для всех каналов и вступят в силу.

Для применения большинства настроек требуется перезапуск программы, который может занимать до пяти секунд, поэтому не рекомендуется нажимать кнопки **Применить, Применить для группы** или **Применить для всех** чаще, чем раз в пять секунд. Следует дождаться сообщения программы о применении настроек (рисунок [11\)](#page-25-1).

Если в момент применения настроек осуществляется запись, она будет прервана и начнётся снова уже с новыми параметрами. Если по каким-либо причинам программа не может применить новые настройки, она отображает сообщение об ошибке (рисунок [12\)](#page-25-2).

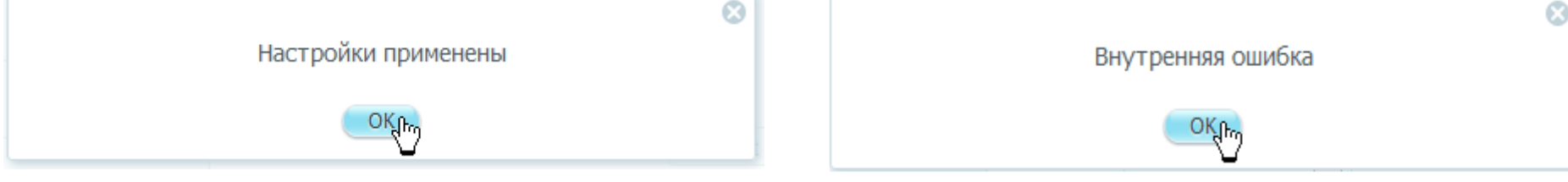

<span id="page-25-1"></span>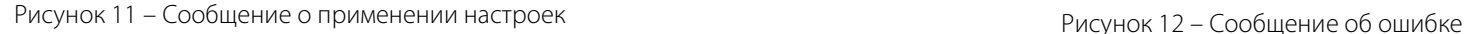

<span id="page-25-2"></span>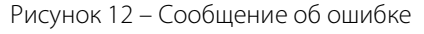

Если не нажать одну из кнопок **Применить, Применить для группы** или **Применить для всех** и перейти в другую группу настроек или на другую страницу, текущие введённые настройки применены не будут.

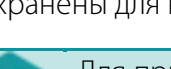

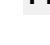

26

Применить р.

# <span id="page-26-0"></span>Настройка даты и времени

Для корректного отображения времени начала и окончания записей необходимо установить и по необходимости корректировать время на внутренних часах устройства. Настройка даты и времени выполняется в следующем порядке:

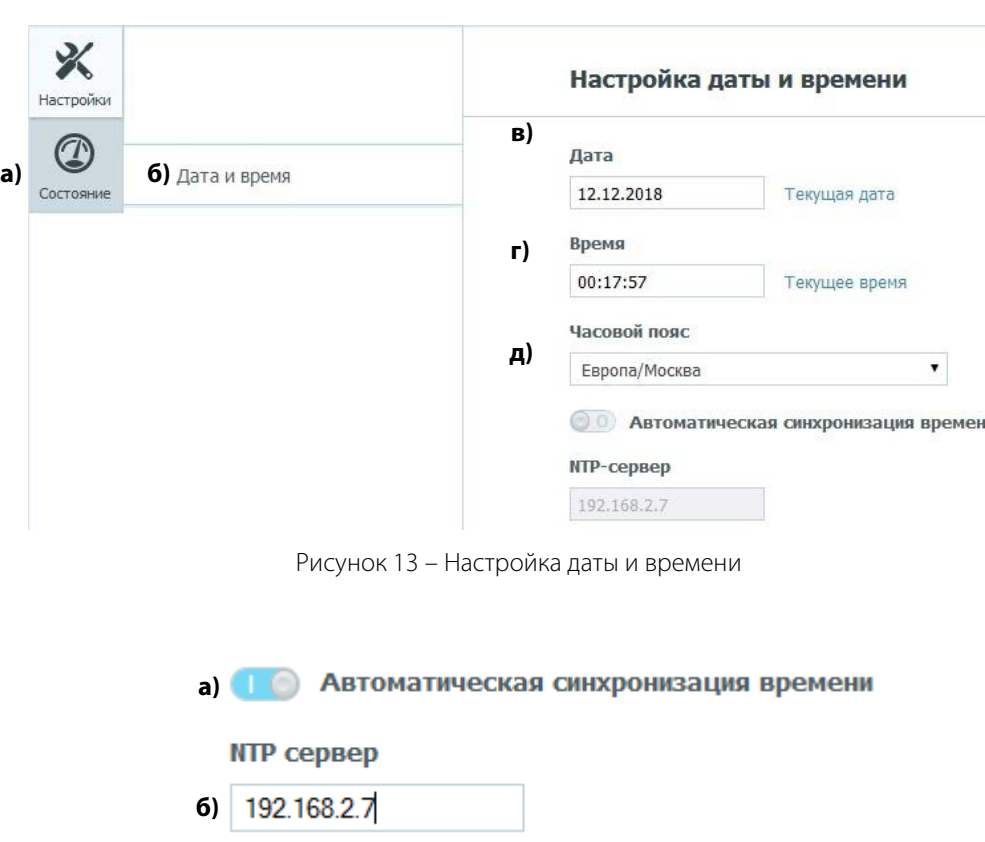

<span id="page-26-2"></span><span id="page-26-1"></span>Рисунок 14 – Включение автоматической синхронизации времени

- 1. В окне программы (рисунок [13\)](#page-26-1):
- а) выбрать вкладку **Настройки**;
- б) выбрать группу настроек **Дата и время**;
- в) выбрать дату в календаре после щелчка на поле **Дата** или

выбрать **Текущая дата**;

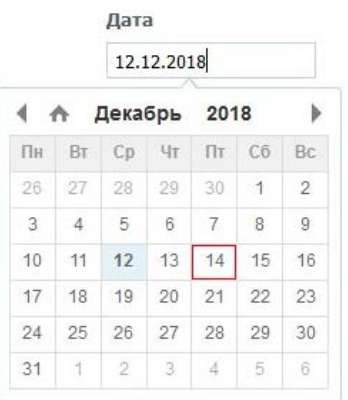

г) указать время или выбрать **Текущее время**;

д) при необходимости, в выпадающем списке выбрать **Часовой пояс** (город, соответствующий часовому поясу).2. При наличии в сети сервера точного времени в поле **Настройка даты и времени** (рисунок [14\)](#page-26-2):

а) включить автоматическую синхронизацию времени;

б) указать IP-адрес или сетевое имя (при использовании DNS) NTP-сервера для автоматической синхронизации времени.

(C) UP1

3. В поле Настройка даты и времени нажать кнопку и применить и подтвердить в открывшемся диалоговом окне возможность перезагрузки устройства нажатием на кнопку Подтвердить В случае, если в текущий момент времени ведётся активная запись, прерывание которой нежелательно, то необходимо нажатием на кнопку Отменить перезагрузку и применение новых параметров, чтобы произвести их изменение позднее.

# <span id="page-27-0"></span>Настройка безопасности

Настройка безопасности позволяет сделать работу устройства более устойчивой, надёжной и безопасной. Безопасность обеспечивается путём включения фильтрации обращений к устройству с IP-адресов по настраиваемому «белому» списку. Обращения к устройству с IP-адресов, не включённых в «белый» список разрешённых адресов, игнорируются. Если список не настроен, то допустимы обращения к устройству с любых IP-адресов. Настройка фильтрации выполняется в следующем порядке.

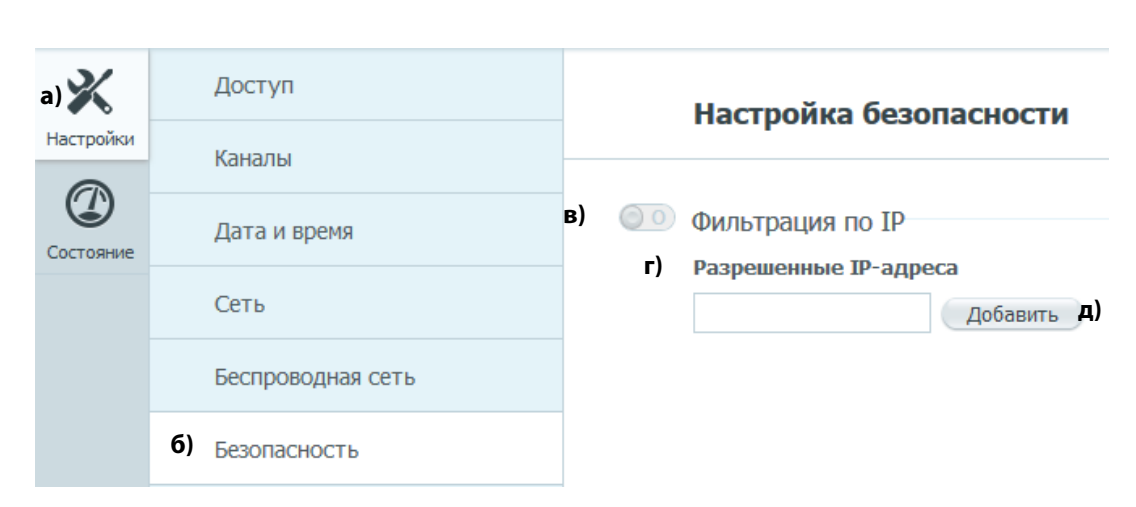

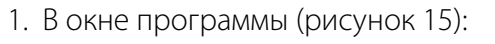

- а) выбрать вкладку **Настройки**;
- б) выбрать группу настроек **Безопасность**;
- в) в поле **Настройка** безопасности включить **Фильтрация по IP**:

г) в поле **Разрешенные IP-адреса** указать разрешённый IP-адрес;

д) нажать кнопку **Добавить**.

2. Повторить подпункты г) и д) пункта 1 для остальных разрешённых IP-адресов.

<span id="page-27-1"></span>Рисунок 15 – Включение фильтрации по IP-адресам

- 3. Для удаления IP-адреса, включённого в список разрешённых, выделить данный адрес в списке и выбрать ссылку **Удалить**.
- 4. После завершения формирования списка разрешённых IP-адресов в поле **Настройка безопасности** нажать кнопку . Применить

# <span id="page-28-0"></span>Настройка устройства

При работе с аналоговыми линиями в группе настроек **Каналы** (рисунок [16\)](#page-28-2) содержится список доступных для настройки аналоговых каналов.

Имеется возможность указать для каждого канала собственное имя: данная настройка используется **только** для задания каналу удобного пользователю имени, отображаемого в интерфейсе пользователя.

Имеется возможность отметить канал как «Важное». В этом случае все записи отмеченного канала не будут удаляться автоматически.

Настройка аналогового канала выполняется в описанном ниже порядке.

**Основные настройки** и **Параметры записи** задаются для всех типов подключения: **Телефон** и **Микрофон**.

Реакция канала на **Положение трубки**, **Контроль посылки вызова**, **Импульсный набор**, опции автоматического определения номера **Запрос АОН**, **Сигнал присутствия** настраиваются для типа подключения **Телефон** (при необходимости).

Настройка автоматической записи с микрофона выполняется для типа подключения **Микрофон**. Возможна группировка каналов и их совместная настройка, если для данных каналов задан тип подключения **Микрофон**.

# <span id="page-28-1"></span>Основные настройки

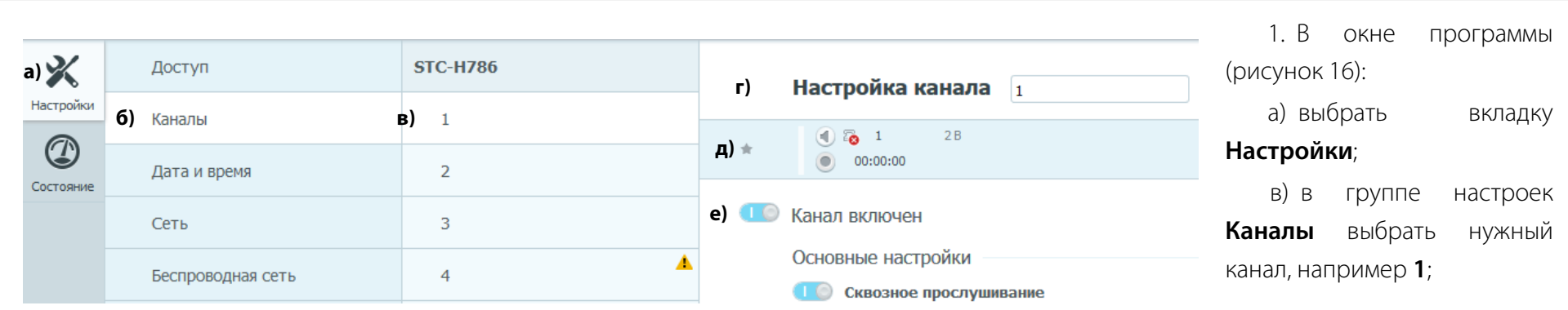

<span id="page-28-2"></span>Рисунок 16 – Выбор аналогового канала для настройки

г) в поле **Настройка канала** указать при необходимости собственное имя канала;

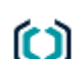

Настройка устройства Руководство по эксплуатации

д) при необходимости нажатием на «звёздочку» отметить канал как «Важное». Установки отметки означает, что все записи, сделанные по данному каналу, будут отмечены как важные и не будут автоматически удаляться при циклической перезаписи при переполнении карты памяти.

Долговременная запись по каналам, отмеченным как «важное», может привести к переполнению карты памяти и остановке записи по всем каналам по причине отсутствия свободного пространства хранения данных.

е) включить или выключить данный канал.

Рекомендуется выключать канал в случае, если канал не используется или линия к каналу не подключена. Не соблюдение данной рекомендации может привести к появлению случайных коротких записей на не отключенном канале, для которого выбран режим записи **Автоматический**, а тип подключения **Микрофон**.

Канал включен

Основные настройки

- **а)** Сквозное прослушивание
- **б)** Режим записи
	- **Автоматический**
	- Ручной
	- По расписанию
	- **По датчику**
- **в)** Частота дискретизации (для всех каналов)

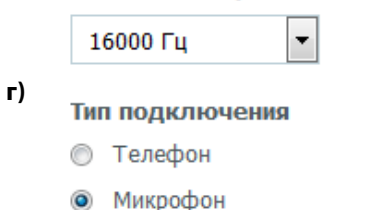

<span id="page-29-0"></span>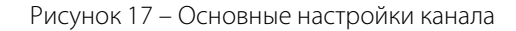

2. Выполнить **Основные настройки** канала (рисунок [17\)](#page-29-0):

а) включить или выключить **Сквозное прослушивание**;

б) выбрать режим записи: **Автоматический**, **Ручной, По расписанию** (для режима записи **Микрофон**), **По датчику**;

в) выбрать частоту дискретизации из выпадающего списка (будет применена для всех его каналов устройства);

г) указать тип подключения: **Телефон** или **Микрофон**.

Сквозное прослушивание канала позволяет в реальном времени слушать все, что происходит на линии. Выключение сквозного прослушивания по каналу экономит вычислительные ресурсы устройства.

В автоматическом режиме запись в канале начинается по событию акустопуска (для типа подключения **Микрофон**) или по поднятию трубки (для типа подключения **Телефон**).

Если канал находится в режиме записи **Ручной**, то запись начинается и заканчивается по нажатию пользователем кнопки .

Если канал находится в режиме записи **По расписанию**, то запись начинается в заданное расписанием время и продолжается в течение заданной пользователем длительности в диапазоне от 1 минуты до 1440 минут (24 часа).

Если канал находится в режиме записи **По датчику**, то запись начинается и заканчивается при заданных настройками условиях срабатывания подключаемых к каналу датчиков. Подробнее об условиях использования датчиков описано в подразделе **[Управление записью](#page-46-0)  [по датчику](#page-46-0)**. Параметр **Тип подключения** активирует вывод дополнительных настроек, предназначенных для корректной работы с определённым типом источника аудиоинформации.

При выборе частоты дискретизации следует учитывать, что выбранное значение будет применено для всех каналов устройства. Если в каком-нибудь из каналов планируется использование автоматического определителя номера (АОН), то частота дискретизации не должна превышать 11025 Гц.

### <span id="page-30-0"></span>Параметры записи

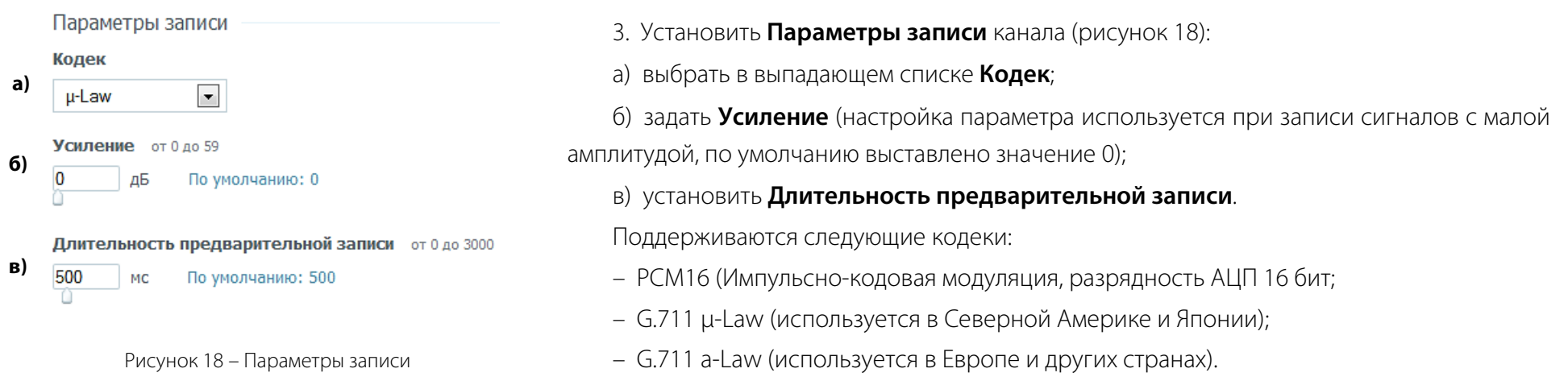

От выбранного кодека и частоты дискретизации зависит качество записи, которое непосредственно связано с объёмом, занимаемым файлами фонограмм на карте памяти. Чем выше качество записи, тем быстрее заполняется карта памяти.

<span id="page-30-1"></span>Для подсчёта объёма, занимаемого одной фонограммой, можно использовать следующую формулу:

$$
V = \frac{F \cdot Q \cdot T}{8388608} ,
$$

где: *V* – объём в мегабайтах;

- *F*  частота дискретизации в герцах;
- *Q* разрядность кодеков в битах (для PCM-16 16 бит, для G.711 8 бит);
- *T* длительность фонограммы в секундах.

# <span id="page-31-0"></span>Телефон. Настройка автоматической записи

Положение трубки

**а) Порог определения снятия трубки** от 3 до 200

32 R По умолчанию: 32

**б) Задержка определения снятия трубки** от 50 до 800

По умолчанию: 75 75 MC

**в) Задержка определения опускания трубки** от 50 до 1000

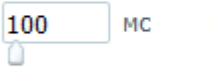

 $\overline{c}$ 

6

 $\mathbf{1}$ 

71

По умолчанию: 100

- г) Порог напряжения для определения обрыва линии от 4 до 20
	- По умолчанию: 6 B

д) Таймаут для определения обрыва линии от 0 до 10

По умолчанию: 1

<span id="page-31-1"></span>Рисунок 19 – Настройка параметров положения трубки

Для осуществления записи с подключённой телефонной линии необходимо:

1. Настроить реакцию канала на **Положение трубки** (рисунок [19\)](#page-31-1):

а) установить **Порог определения снятия трубки** (параметр задаёт порог срабатывания детектора снятия трубки в вольтах: при напряжении ниже заданного порога трубка считается снятой, а при напряжении выше заданного порога – положенной);

б) установить параметр **Задержка определения снятия трубки** (параметр предназначен для защиты детектора состояния трубки от ложных срабатываний: в нём задаётся время в миллисекундах, в течение которого напряжение в абонентской линии должно быть меньше порогового, чтобы трубка считалась снятой);

в) установить параметр **Задержка определения опускания трубки** (параметр предназначен для защиты детектора состояния трубки от ложных срабатываний: в нём задаётся время в миллисекундах, в течение которого напряжение в абонентской линии должно быть больше порогового, чтобы трубка считалась положенной);

г) установить **Порог напряжения для определения обрыва линии**. (если напряжение в абонентской линии падает ниже указанного порога, состояние линии рассматривается как **Обрыв** и запись не производится во избежание переполнения карты памяти фонограммами, не содержащими звуковую информацию);

д) установить **Таймаут для определения обрыва линии** (параметр предназначен для защиты детектора обрыва от ложных срабатываний: определение обрыва будет зафиксировано только при сохранении обрыва в дольше заданного времени, чтобы нивелировать влияние возможных колебаний напряжения в линии).

### <span id="page-32-0"></span>Телефон. Контроль посылки вызова

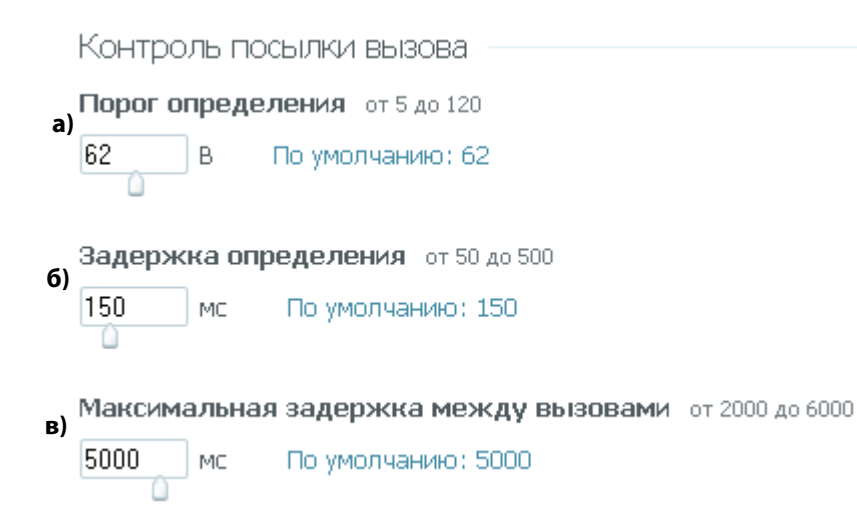

<span id="page-32-1"></span>Рисунок 20 – Настройка контроля посылки вызова

### 2. Настроить **Контроль посылки вызова** (рисунок [20\)](#page-32-1):

а) установить **Порог определения** (параметр задаёт порог определения наличия посылки вызова в вольтах: при напряжении ниже заданного порога посылка вызова, и соответственно вызов (звонок) не определяются, а при напряжении выше заданного порога признается наличие посылки вызова);

б) установить **Задержка определения** (параметр предназначен для защиты от ложных определений наличия посылки вызова: в нём задаётся время в миллисекундах, в течение которого напряжение в абонентской линии должно быть выше порогового, чтобы было признано наличие посылки вызова);

в) установить параметр **Максимальная задержка между вызовами**. Данный параметр задаёт максимальный временной интервал между посылками вызова. Если интервал между посылками вызова превышает значение данного параметра, то следующая посылка вызова будет распознана как новый входящий вызов.

## <span id="page-33-0"></span>Телефон. Состояния телефонной линии

Настройка параметров положения трубки и контроля посылки вызова должна выполняться с учётом особенностей состояния телефонной линии.

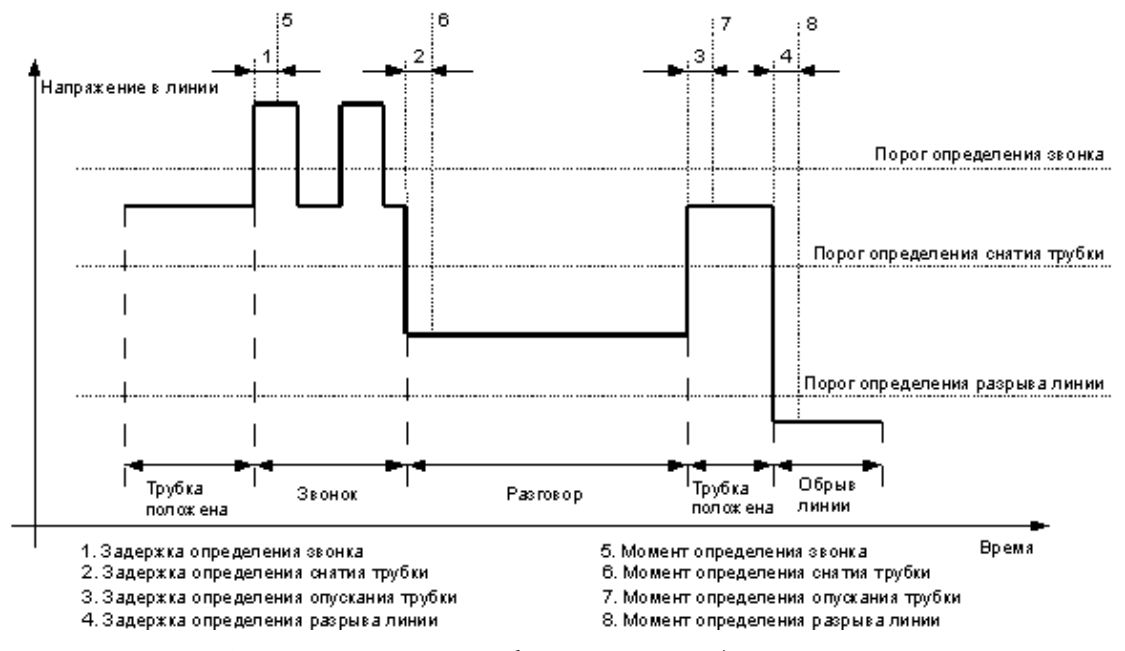

<span id="page-33-1"></span>Рисунок 21 – Принцип работы канала в телефонном режиме

Общий принцип работы канала в телефонном режиме представлен на рисунке [21,](#page-33-1) где жирной линией показана зависимость напряжения от состояния линии.

Для правильной настройки телефонного канала необходимо представлять себе смысл всех параметров настройки.

### **Посылка вызова (звонок)**

**Контроль посылки вызова** (распознавание звонка) в линии необходимо, прежде всего, для правильного определения направления вызова: входящий или исходящий.

**Контроль посылки вызова** регулируется следующими параметрами (см. рисунок [20\)](#page-32-1):

- а) **Порог определения**;
- б) **Задержка определения**;
- в) **Максимальная задержка между вызовами**.

Считается, что в линии есть вызов, если напряжение в линии в течение времени **Задержка определения** посылки вызова устойчиво

### превышает **Порог определения**.

Слишком низкий порог определения может привести к детектированию наличия вызова тогда, когда его на самом деле нет (например, при положенной трубке).

Слишком высокий порог определения может привести к тому, что вызов не будет определяться вообще. Направление вызова в этом случае всегда будет исходящим.

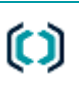

Настройка устройства Руководство по эксплуатации

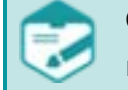

Слишком короткая задержка определения может привести к ошибочному принятию за вызов случайных коротких скачков напряжения в линии.

Слишком длительная задержка определения может привести либо к не определению вызова вообще (если задержка больше длительности одного вызова), либо к ошибочному определению направления вызова (если трубка будет снята раньше, чем определится начало вызова).

### **Положение трубки**

Распознавание положения трубки необходимо для определения начала и конца разговора.

Распознавание положения трубки (снята или опущена) регулируется тремя параметрами (см. рисунок [19\)](#page-31-1):

- а) **Порог определения снятия трубки**;
- б) **Задержка определения снятия трубки**;
- в) **Задержка определения опускания трубки**.

Трубка считается поднятой, если напряжение в линии в течение времени **Задержка определения снятия трубки** не превышает **Порог определения снятия трубки**.

Трубка считается опущенной, если напряжение в линии в течение времени **Задержка определения опускания трубки** превышает **Порог определения снятия трубки**.

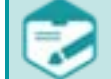

Слишком низкий порог определения снятия трубки может привести к ошибочному распознаванию положения трубки (будет считаться, что трубка опущена, когда она на самом деле снята) и, как следствие, будут пропущены разговоры. Если значение порога будет слишком близко к напряжению снятой трубки, то один разговор может быть разбит на несколько.

Слишком высокий порог определения снятия трубки может привести к ошибочному распознаванию положения трубки (будет считаться, что трубка снята, когда она на самом деле опущена) и, как следствие, возможна запись в то время, когда разговора в линии на самом деле нет.

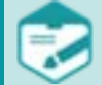

Слишком короткая задержка определения снятия трубки может привести к тому, что будут признаны разговорами и записаны короткие скачки напряжения в линии.

Слишком длительная задержка определения снятия трубки может привести к потере начала разговора.

Настройка устройства Руководство по эксплуатации

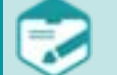

Слишком короткая задержка определения опускания трубки может привести к тому, что короткие скачки напряжения в линии будут ошибочно приняты за опускание трубки и в результате один разговор будет разделён на несколько частей.

Слишком длительная задержка определения опускания трубки может привести к склейке нескольких разговоров в один (если пауза между разговорами была меньше, чем задержка).

# <span id="page-35-0"></span>Телефон. Контроль состояния линии

Определение обрыва линии необходимо для распознавания ситуации, когда устройство не подключено к абонентской телефонной линии или когда в абонентской телефонной линии отсутствует напряжение питания ЦБ от автоматической телефонной станции (АТС), с целью своевременного реагирования: информирования обслуживающего персонала и отключения записи во избежание переполнения карты памяти «пустыми» фонограммами.

Распознавание разрыва линии регулируется двумя параметрами (см. рисунок [19\)](#page-31-1):

### г) **Порог напряжения для определения обрыва линии**;

### д) **Таймаут для определения обрыва линии**.

Линия считается разорванной, если напряжение в линии в течение времени **Таймаут для определения обрыва линии** (задержка определения разрыва линии на рисунке [21\)](#page-33-1) не поднимается выше **Порог напряжения для определения обрыва линии** (порога определения разрыва линии на рисунке [21\)](#page-33-1).

Обрыв линии обозначается иконкой и рядом с соответствующим каналом в списке каналов вкладки **Настройка** группы **Каналы**, в области **Настройки канала**.

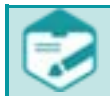

Слишком низкий порог определения разрыва линии может привести к тому, что, несмотря на обрыв, будет вестись запись, так как будет ошибочно определяться, что трубка снята.

Слишком высокий порог определения разрыва линии может привести к ошибочному распознаванию обрыва линии (например, при коротких провалах напряжения в линии), и, как следствие, к дроблению одного разговора на несколько.

Слишком короткая задержка определения разрыва линии может привести к тому, что короткие провалы напряжения в линии (например, при импульсном наборе номера) будут ошибочно приняты за обрывы. Следствием этого будет дробление одного разговора на несколько.

Также наличие или отсутствие обрыва можно контролировать визуально по состоянию светодиодного индикатора соответствующего канала (см. подраздел **[Внешний вид, органы управления и индикации](#page-10-0)**).

## <span id="page-36-0"></span>Телефон. Детектирование набираемого телефонного номера

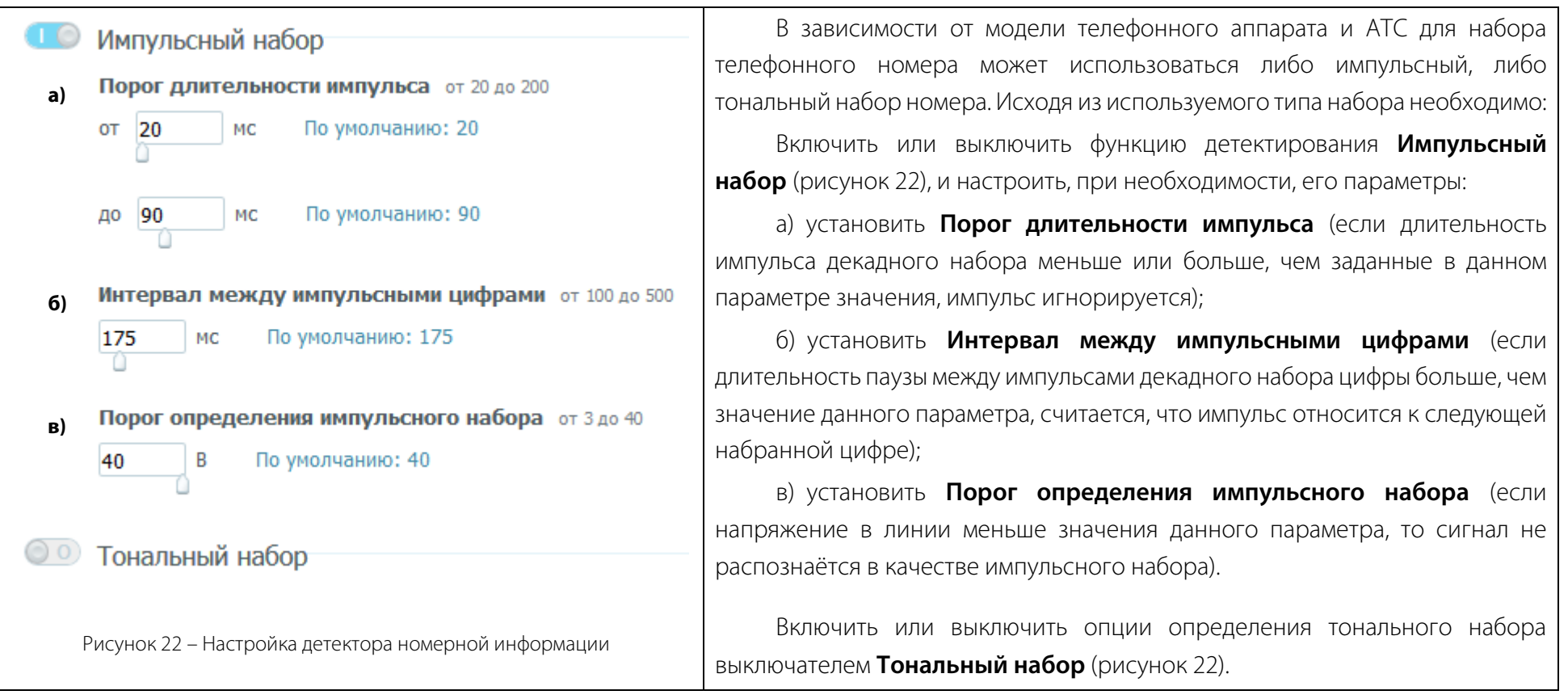

<span id="page-36-1"></span>Необходимость изменения настроек детектирования относительно заданных по умолчанию возникает при отклонении параметров телефонной станции, телефонной линии и/или телефонного аппарата от типовых. В частности, типовые параметры напряжения в линии при различных её состояниях для различных моделей АТС различных производителей могут значительно отличаться. Не рекомендуется менять настройки по умолчанию без причины и без понимания смысла вносимых в настройки изменений.

### 37

 $(2)$  UPT

Детектирование номерной информации при использовании тонального набора гарантируется только для частоты дискретизации не выше 11 025 Гц.

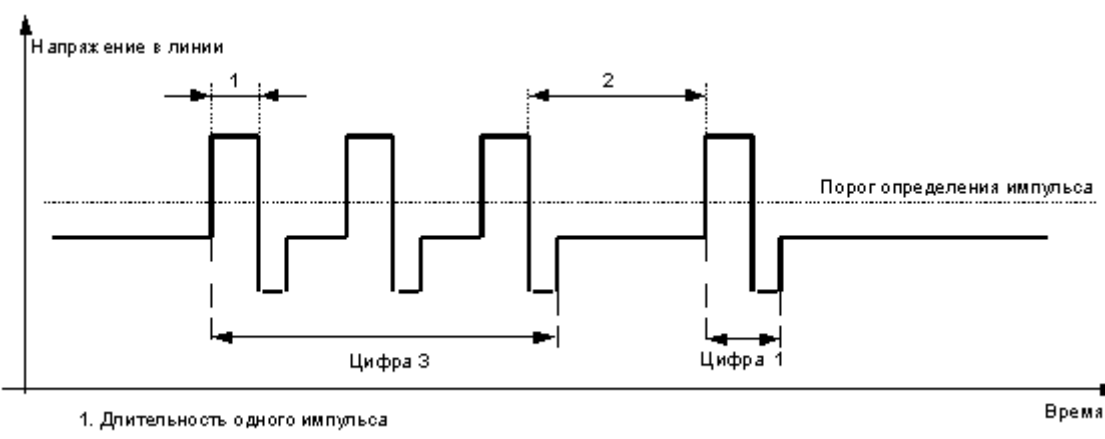

Для корректного распознавания цифр импульсного набора необходимо представлять себе смысл всех настроек определения импульсного набора.

На рисунке [23](#page-37-0) представлен общий принцип работы импульсного набора, где жирной линией показана зависимость напряжения от состояния линии.

2. Интервал мех ду импульсными цифрами

<span id="page-37-0"></span>Рисунок 23 – Принцип работы импульсного набора

Определение импульсного набора регулируется следующими параметрами (рисунок [22\)](#page-36-1):

- а) **Порог длительности импульса** (определяет минимальную и максимальную длительность импульса, за пределами которой импульс игнорируется);
- б) **Интервал между импульсными цифрами**;
- в) **Порог определения импульсного набора**.

Импульсный набор представляет собой кратковременные скачки напряжения до напряжения положенной трубки (по сути – кратковременное нажатие на рычаг телефонного аппарата). При этом после таких скачков возможны провалы напряжения до нуля.

Цифры импульсного набора определяются количеством импульсов, пришедших с интервалом, меньшим, чем **Интервал между импульсными цифрами**. При этом длительность импульсов не должна превышать **Порог длительности импульса**.

Длительность импульса определяется временем, в течение которого напряжение в линии было выше, чем **Порог определения импульсного набора**. На рисунк[е 23](#page-37-0) показано поведение напряжения в линии при наборе номера «31».

Настройка устройства Руководство по эксплуатации

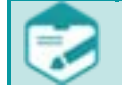

Слишком малая минимальная длительность импульса может привести к тому, что случайные короткие скачки напряжения в линии ошибочно распознаются как импульсы. Это приведёт к появлению несуществующих или к завышению значения существующих цифр импульсного набора.

Слишком большая минимальная длительность импульса и/или слишком малая максимальная длительность импульса могут привести к потере импульсов и, как следствие, пропаданию или занижению значения цифр импульсного набора.

Слишком короткий интервал между импульсными цифрами может привести к разбиению одной цифры импульсного набора на несколько.

Слишком длинный интервал между импульсными цифрами может привести к суммированию нескольких соседних цифр импульсного набора в одну.

Минимальная длительность импульса всегда должна быть меньше максимальной. Установка максимальной длительности импульса больше, чем **Задержка определения опускания трубки** не имеет смысла.

## <span id="page-38-0"></span>Телефон. Автоматический определитель номера

Функция выдачи номерной информации о вызывающем абоненте – активный АОН, поддерживаются преимущественно в городских АТС советского/российского производства. Запросы автоматического определителя номера (АОН) выдаются в линию при входящем вызове (звонке) с целью получения от городской АТС информации о телефонном номере вызывающего абонента. Также запрос АОН может выдаваться телефонным аппаратом, имеющим определитель АОН. В ответ на запрос станция возвращает номер вызывающего абонента в виде серии комбинаций тональных сигналов.

Включить или выключить опции автоматического определения номера Запрос АОН (рисунок [24\)](#page-39-0) и настроить, при необходимости, его параметры:

- а) установить уровень амплитуды запроса **Амплитуда**;
- б) установить **Количество** запросов;
- в) установить параметр **Задержка перед первым** запросом;
- г) установить параметр **Задержка между** запросами;
- д) установить **Длительность** запроса.

Настройка устройства Руководство по эксплуатации

Если канал подключён к внутренней линии офисной АТС, то запрос АОН не имеет смысла и должен быть выключен. При включённом запросе АОН сразу после снятия трубки при входящем вызове в линии будут слышны сигналы запроса АОН и ответ от станции. Работа функции возможна только при условии поддержки данной функциональности в АТС. Возможность использования функции уточняйте у оператора, оказывающего услуги связи. За использование данной функциональности оператором связи может взиматься дополнительная плата.

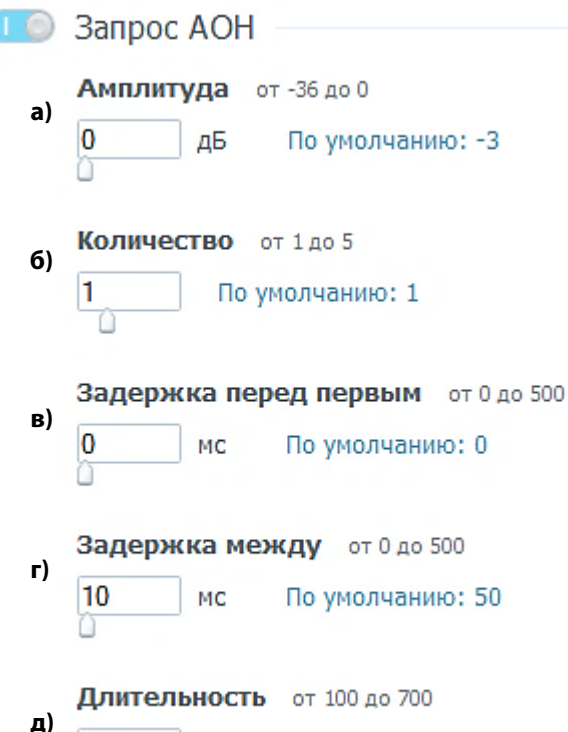

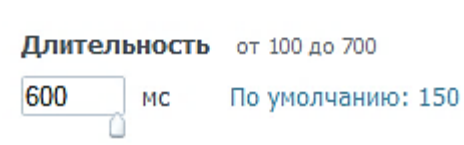

<span id="page-39-0"></span>Рисунок 24 – Настройка АОН

Запрос АОН, выдаваемый устройством, регулируется следующими параметрами:

а) **Амплитуда** запроса – уровень сигнала (громкость) запроса АОН;

б) **Количество** запросов – количество запросов АОН, выдаваемых в линию (необходимо, если ответ от станции не приходит после первого запроса);

в) **Задержка перед первым** запросом – время между моментом снятия трубки при входящем вызове и выдачей первого запроса АОН;

г) **Задержка между** запросами – временная пауза между запросами, если их больше одного;

д) **Длительность** запроса – длительность одного запроса АОН.

## <span id="page-40-0"></span>Сигнал присутствия (предупреждения о записи)

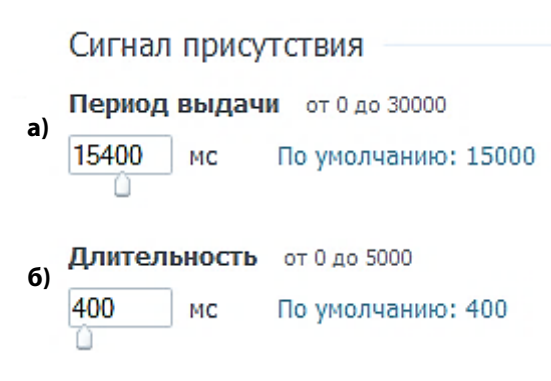

<span id="page-40-1"></span>Рисунок 25 – Настройка сигнала присутствия

Настроить **Сигнал присутствия** (рисунок [25\)](#page-40-1):

а) установить **Период выдачи** сигнала;

б) установить **Длительность** одного сигнала.

Сигнал присутствия (предупреждения о записи) – это звуковой сигнал, периодически подаваемый устройством в линию с целью оповещения говорящих о том, что их разговор записывается. Необходимость такого оповещения предусмотрена законодательством РФ и ряда других стран.

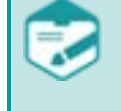

Статья 23 п.2 Конституции РФ: Каждый имеет право на тайну переписки, телефонных переговоров, почтовых, телеграфных и иных сообщений. Ограничение этого права допускается только на основании судебного решения.

Рекомендуемые параметры сигнала предупреждения о записи согласно ГОСТ 28384-89 «Параметры информационных акустических сигналов тональной частоты» представлены в таблице ниже.

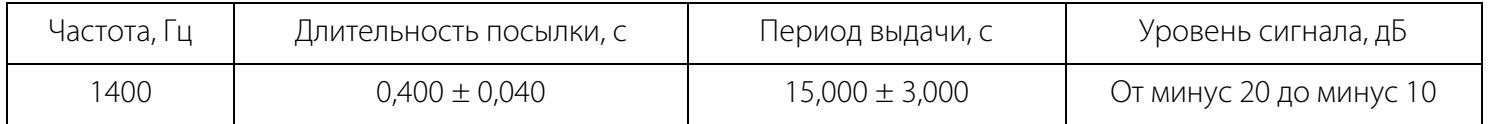

После применения параметров настройки сигнал присутствия с длительностью посылки, указанной в параметре **Длительность** будет выдаваться в линию с периодом, указанным в параметре **Период выдачи**.

## <span id="page-41-0"></span>Микрофон. Настройка автоматической записи

<span id="page-41-1"></span>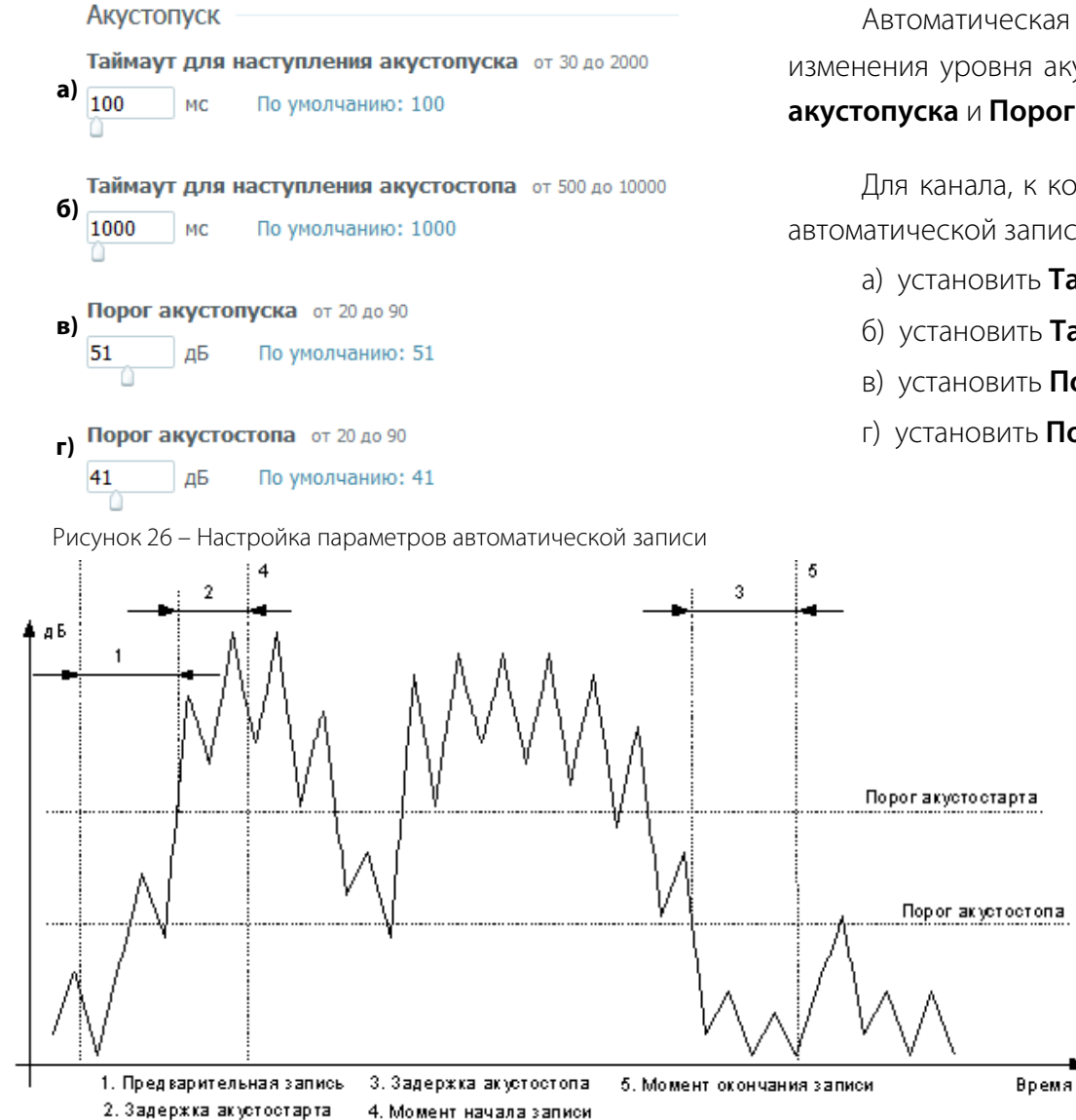

<span id="page-41-2"></span>Рисунок 27 – Принцип работы канала в микрофонном режиме

Автоматическая запись микрофонных каналов осуществляется исходя из изменения уровня акустического сигнала по настраиваемым параметрам **Порог акустопуска** и **Порог акустостопа**.

Для канала, к которому подключен микрофон, нужно настроить параметры автоматической записи с микрофона (рисунок [26\)](#page-41-1):

- а) установить **Таймаут для наступления акустопуска**;
- б) установить **Таймаут для наступления акустостопа**;
- в) установить **Порог акустопуска**;
- г) установить **Порог акустостопа**.

Для распознавания начала и конца разговора в микрофонном канале вместо напряжения используется уровень сигнала в линии.

Для правильной настройки микрофонного канала необходимо понимать смысл следующих параметров настройки (рисунок [27\)](#page-41-2):

- порог акустопуска;
- задержка (таймаут для наступления) акустопуска;
- порог акустостопа;
- задержка (таймаут для наступления) акустостопа.

42

Запись в микрофонном канале начинается тогда, когда уровень сигнала в линии в течение времени **Таймаут для наступления акустопуска** (задержка) устойчиво превышает **Порог акустопуска**. Запись оканчивается, когда уровень сигнала в течение времени **Таймаут для наступления акустостопа** (задержка) устойчиво не превышает **Порог акустостопа**.

Слишком низкий **Порог акустопуска** может привести к появлению записей, в которых записан шум, т.к. громкости шума может оказаться достаточно для срабатывания акустопуска. Слишком высокий **Порог акустопуска** может привести к потере разговоров, т.е. уровень сигнала может не превысить такой порог даже при нормальной громкости речи.

Слишком короткая задержка акустопуска может привести к ошибочному распознаванию как разговора коротких всплесков уровня сигнала (различных щелчков, стуков и прочее). Слишком длительная задержка акустопуска может привести к потере начала разговора, а также к потере коротких разговоров, если их длительность меньше, чем эта задержка.

Слишком низкий **Порог акустостопа** может привести к тому, что начавшаяся запись в режиме **Акустопуск** прекратиться не сможет (уровень сигнала так и не опустится ниже этого порога). Слишком высокий **Порог акустостопа** может привести к преждевременному окончанию записи.

Слишком короткая задержка акустостопа может привести к дроблению одного разговора на несколько, т.е. короткие провалы уровня сигнала (паузы в разговоре) будут ошибочно распознаны как акустостоп. Слишком длительная задержка акустостопа может привести к склейке нескольких разговоров в один (если пауза между разговорами была меньше, чем задержка).

После выполнения настроек выбранного канала нажать кнопку Применить или применить для всех

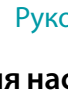

 $\bm{\Xi}$ 

# <span id="page-43-0"></span>Микрофон. Настройка записи по расписанию

<span id="page-43-1"></span>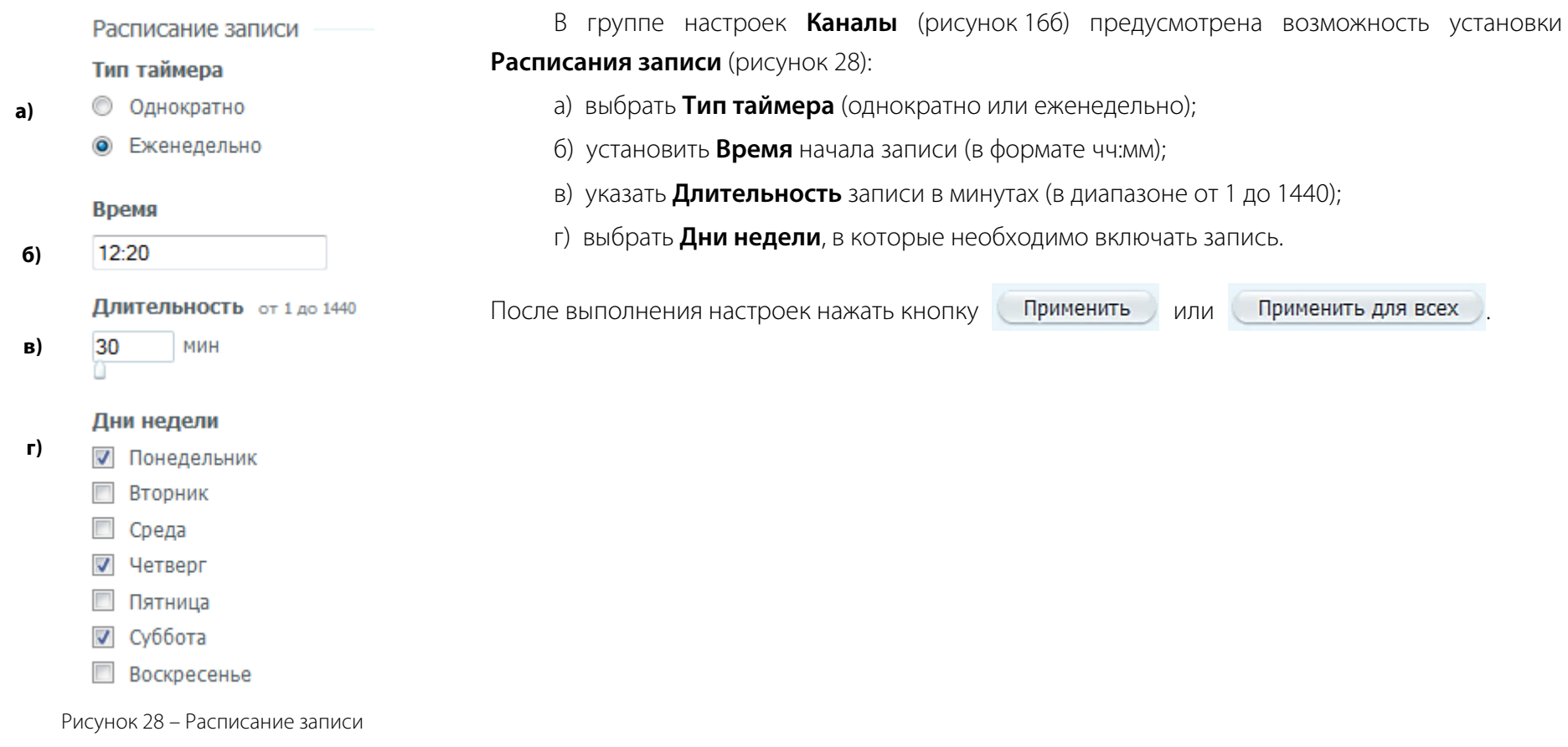

### <span id="page-44-0"></span>Микрофон. Контроль состояния линии

Фантомное питание Порог напряжения для определения обрыва линии от 4 до 10 **а)** По умолчанию: 10 10 B **б)**Таймаут для определения обрыва от 0 до 10  $\overline{\mathbf{3}}$ По умолчанию: 3

<span id="page-44-1"></span>Рисунок 29 – Настройка датчика обрыва

Определение обрыва линии необходимо для распознавания случаев отключения или повреждения микрофона (линии микрофона) с целью своевременного реагирования на них: информирования обслуживающего персонала и отключения записи во избежание переполнения карты памяти «пустыми» фонограммами.

Функция позволяет контролировать микрофонные линии с напряжением питания микрофонов постоянным током напряжением 12 В и гарантируется только для микрофонов производства компании ООО «ЦРТ». Для работы функции необходимо:

а) установить **Порог напряжения для определения обрыва линии** (в диапазоне от 4 до 10 В) (см рисунок [29\)](#page-44-1);

б) установить **Таймаут для определения обрыва** (в диапазоне от 1 до 10 с).

В штатном режиме микрофонный капсюль выполняет роль нагрузки, при подключении которой напряжение на входе канала записи падает ниже номинального. Линия считается разорванной, если напряжение в линии в течение времени **Таймаут для определения обрыва** определяется ниже значения **Порог напряжения для определения обрыва линии** (отсутствие или недостаточность питания микрофона) или выше 11 В (отсутствие нагрузки/повреждение микрофона).

Обрыв линии обозначается иконкой и рядом с соответствующим каналом, в списке каналов вкладки **Настройка** группы **Каналы**, в области **Настройки канала**.

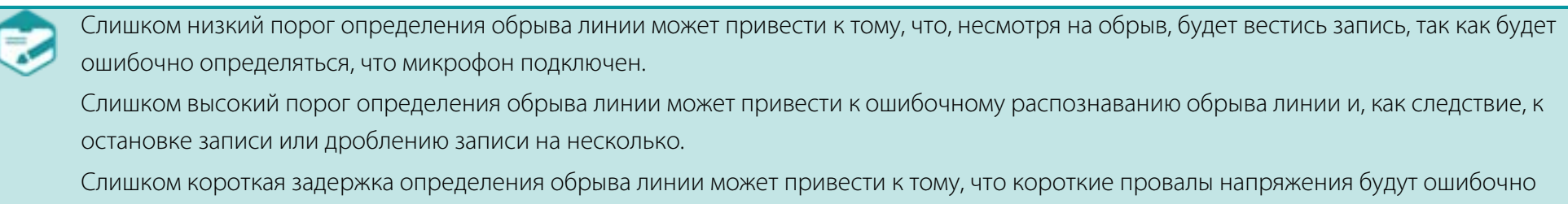

приняты за обрывы. Следствием этого будет дробление записи на несколько.

### 45

**STC-H786** 

 $\overline{1}$ 

 $\overline{2}$ 

3

 $\overline{4}$ 

Группа каналов 1

Группа каналов 2

46

Также наличие или отсутствие обрыва можно контролировать визуально по состоянию светодиодного индикатора соответствующего канала (см. подраздел **[Индикаторы состояния линии](#page-11-1)**).

### <span id="page-45-0"></span>Микрофон. Группировка и общая настройка каналов записи

В группе настроек **Каналы** (рисунок [16](#page-28-2) б) предусмотрена возможность объединения каналов с типом подключения «Микрофон» в группу, позволяющая осуществлять запись с нескольких микрофонов в единую многоканальную фонограмму. При этом первый из выбранных каналов в группе назначается мастер-каналом. Роль мастер-канала состоит в том, чтобы инициировать начало записи одновременно по всем каналам группы при работе в автоматическом режиме по уровню акустического сигнала (акустопуск). При этом остановка записи всей группы произойдёт после прекращения записи по последнему каналу в группе (акустостоп).

> t.  $\overline{2}$

> > 00:00:00

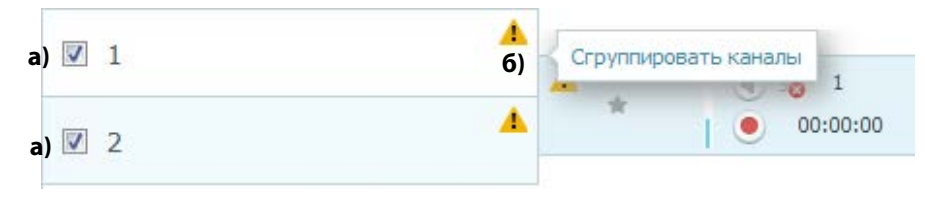

<span id="page-45-1"></span>Рисунок 30 – Группировка каналов

**а) б)**

 $\sum_{i=1}^{N}$ 

A

Δ

ŠŠ,

**г)**

**в)**

16000 Гц

Общие настройки группы

Частота дискретизации (для всех каналов)

<span id="page-45-2"></span>Длительность предварительной записи от 0 до 3000

 $\vert$  1

00:00:00

Чтобы объединить в группу каналы (рисунок [30\)](#page-45-1):

а) выберите каналы, которые нужно объединить (возможность установить флаг перед соответствующим каналом появляется только у каналов, для которых задан тип подключения **Микрофон**).

При этом первый выбранный канал будет выступать в качестве мастер-канала;

### б) нажмите ссылку **Сгруппировать каналы**.

Если выбрать канал, объединённый в группу, появится возможность изменить настройки выбранного канала, а также следующие общие настройки (рисунок [31\)](#page-45-2):

а) отметить группу каналов как «важное»;

б) включить или выключить сквозное прослушивание сгруппированных каналов (если сквозное прослушивание в одном из каналов группы отключено, то данный канал прослушиваться не будет);

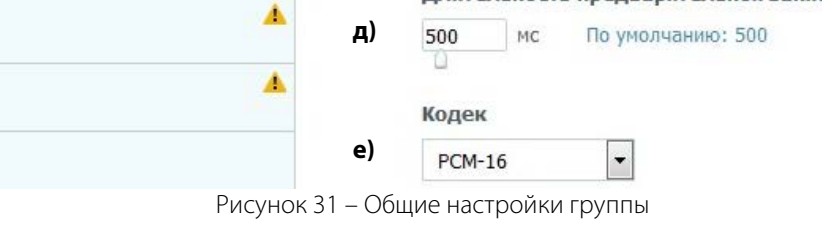

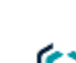

Настройка устройства Руководство по эксплуатации

в) включить или выключить запись в сгруппированных каналах (если какой-либо из каналов в группе отключен, то запись в нём производиться не будет);

г) выбрать частоту дискретизации (**будет применена для всех каналов устройства**);

д) выбрать длительность предварительной записи;

е) выбрать кодек, общий для группы каналов.

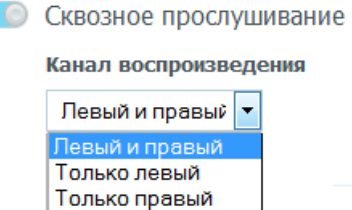

Для объединённых в группу каналов появляется дополнительная возможность выбрать канал воспроизведения для сквозного прослушивания.

Если сквозное прослушивание для канала включено, то в качестве канала воспроизведения может быть выбран: **Левый и правый**, **Только левый**, **Только правый** (рисунок [32\)](#page-46-1).

<span id="page-46-1"></span>Рисунок 32 – Выбор канала воспроизведения для сквозного прослушивания

Ниже для редактирования доступны группа настроек **Основные настройки** и **Фантомное питание**.

Чтобы применить общие настройки для группы, а настройки выбранного канала для данного канала, необходимо нажать кнопку Применить р .

Чтобы применить общие настройки группы и выбранного канала для всех каналов, объединённых в группу, необходимо нажать кнопку Применить для группы n<sub>g</sub> При этом изменение как общих настроек, так и настроек выбранного канала, будет сохранено для всех каналов, объединённых в группу.

Чтобы разгруппировать группу каналов, нажмите значок **Разгруппировать**.

### <span id="page-46-0"></span>Управление записью по датчику

Режим управления записью по состоянию датчика предназначен для осуществления выборочной записи с целью документирования интересующих фрагментов разговора, по аналогии с использованием магнитофона или диктофона. В режиме записи, управляемому по датчику, запись может быть включена, а затем выключена в любой, определяемый пользователем, произвольный момент времени или по истечении заданного промежутка времени (длительностью до 180 минут) путём замыкания/размыкания цепи датчика.

**В данном режиме для типа подключения Телефон определение номеров абонентов не производится.**

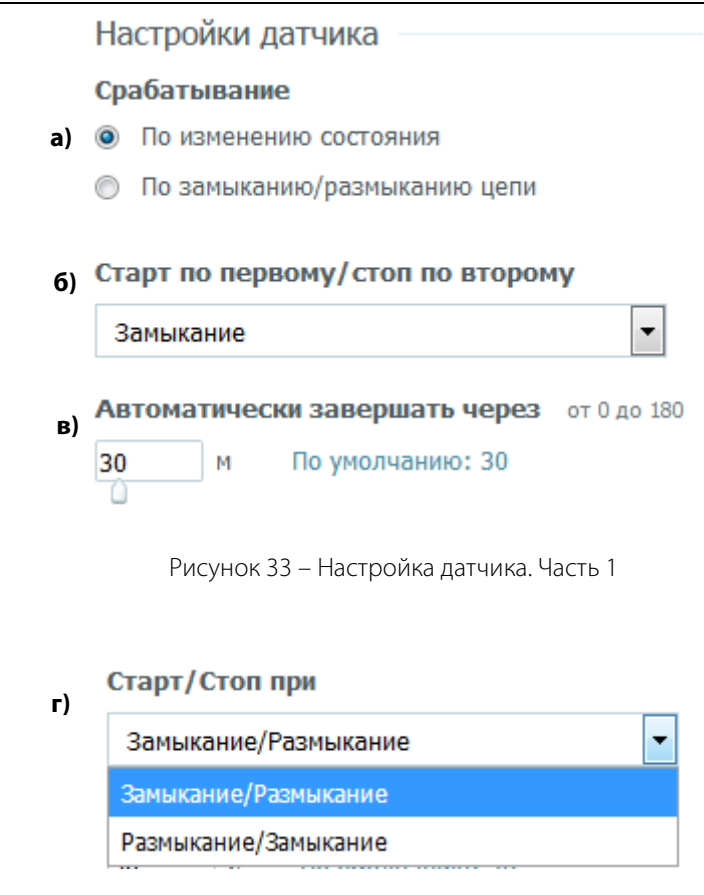

<span id="page-47-2"></span><span id="page-47-1"></span>Рисунок 34 – Настройка датчика. Часть 2

1. Настроить условия реакции на изменение состояния датчика **Настройки датчика** (рисунок [33\)](#page-47-1):

а) выбрать условие реакции на изменение состояния **Срабатывание** (условие **По изменению состояния** предполагает, что управление записью осуществляется поочерёдным замыканием или размыканием цепи датчика, т.е. первое замыкание (размыкание) включит запись, а второе- остановит; условие **По замыканию/размыканию цепи** предполагает управление записью последовательностью противоположных действий, т.е. замыкание (размыкание) цепи включит запись, а размыкание (замыкание остановит).

б) для условия **По изменению состояния** задать тип управляющего события **Замыкание** или **Размыкание** (выбор зависит от типа используемого для управления записью датчика: «нормально-замкнутого» или «нормальноразомкнутого»);

в) установить временной период **Автоматически завершать через** по истечению которого если событие, останавливающее запись, не наступило, запись будет остановлена автоматически (параметр является защитой от переполнения хранилища вследствие неисправности управляющего датчика);

г) для условия **Старт/Стоп при** (рисунок [34\)](#page-47-2) задать типы управляющих событий: старт – по замыканию, стоп- по размыканию цепи, или наоборот.

Перед изменением в настройках канала условий старта/стопа записи по датчику рекомендуется остановить запись. В случае изменения настроек в ходе ведения активной записи, несмотря на то, что старт был произведён по прежнему условию, остановка записи будет произведена по новому условию или автоматически в соответствии с параметром **Автоматически завершать через**.

# <span id="page-47-0"></span>Управление отметкой «Важное»

Для выделения избранных фонограмм в общем массиве предусмотрена возможность присвоения фонограммам отметки «Важное». Фонограммы отмеченные как «Важное» не подлежат автоматическому удалению с карты памяти. Отметка может использоваться для сохранения

избранных фонограмм для долговременного хранения с целью дальнейшей их обработки и последующего удаления в ручном режиме. Отметка «Важное» также может использоваться в качестве маркера присутствия на фонограмме некоего важного события, например, конфликтной ситуации. При присвоении фонограмме отметки «Важное» в начало имени фонограммы автоматически добавляется маркер «i» (см. **[Доступ по](#page-57-0)** 

### **[FTP](#page-57-0)**).

Предусмотрено два возможных варианта присвоения отметки «Важное»:

- 3. Автоматическое присвоение отметки ко всем фонограммам, записанным по избранному каналу(ам), в настройках которого(ых) на время начала их записи была установлена и применена аналогичная отметка (см. **[Основные настройки](#page-28-1)**). Настройка действует только на время применения данной настройки к каналу, т.е. после снятия отметки из настроек канала и применения изменения, следующие, записанные по нему, фонограммы отмечены не будут.
- 4. Ручное присвоение отметки избранной фонограмме в ходе её записи путём использования, подключаемого к входу соответствующего канала, датчика (см. **[Подключение датчиков](#page-21-0)**). Функция доступна только для режимов записи «Автоматический» и «Ручной» (при использовании режимов записи «По расписанию» или «По датчику» функция не доступна для настройки).

Примеры применения функции:

- акцентирование внимания на конфликтную ситуацию при обслуживании клиента путём нажатия специальной выделенной кнопки, размещаемой в зоне обслуживания;

- выделение фонограммы во время записи которой произошло событие (например, срабатывание охранно-пожарной сигнализации), сопровождаемое замыканием специального реле, выполняющего роль датчика для устройства, и пр.

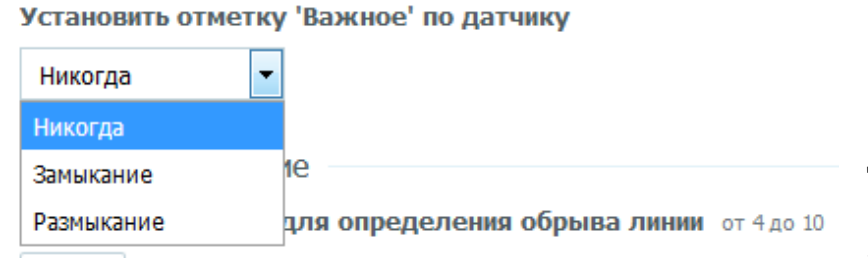

<span id="page-48-0"></span>Рисунок 35 – Настройка отметки 'Важное' по датчику

Для использования функции необходимо выбрать условие реакции на изменение состояния датчика и применить настройку (рисунок [35\)](#page-48-0):

а) Никогда. В этом случае функция установки отметки «Важное» по датчику отключена;

б) Замыкание. В случае замыкания цепи подключённого датчика типа «нормально разомкнутый контакт» (например, кнопки) во время записи фонограмме будет присвоена отметка и в её имя добавлен маркер «i»

в) Размыкание. В случае размыкания цепи подключённого датчика типа «нормально замкнутый контакт» (например, датчик вскрытия) во время записи фонограмме будет присвоена отметка и в её имя добавлен маркер «i».

49

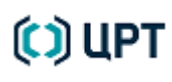

# <span id="page-49-0"></span>Сетевые настройки

## <span id="page-49-1"></span>Установка сетевых настроек

Сетевые настройки служат для идентификации устройства в локальной вычислительной сети.

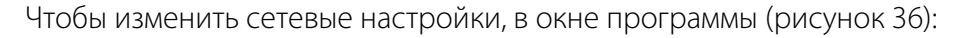

а) выбрать вкладку **Настройки**;

б) выбрать группу настроек **Сеть**;

в) в полях **Настройки сети** указать требуемые значения;

г) нажать кнопку **Применить**.

**Назначение IP-адреса** устройству может быть **Ручное** или **Автоматическое**.

В случае если в сети имеется DHCP-сервер и назначение адресов для компьютеров происходит автоматически, в сетевых настройках устройства необходимо в поле **Назначение IP-адреса** выбрать пункт **Автоматическое**.

При использовании автоматического назначения IP-адреса подключение устройства осуществляется не по адресу, а по сетевому имени. Имя устройства выглядит следующим образом:

<span id="page-49-2"></span>

| Настройки | Состояние устройства  |
|-----------|-----------------------|
| Состояние | <b>Устройство</b>     |
|           | Серийный номер<br>118 |

<span id="page-49-3"></span>Рисунок 37 – Серийный номер устройства

**mbox**-XXX, где XXX – серийный номер устройства, отображаемый на вкладке «Состояние» (рисунок [37\)](#page-49-3).

Например, если устройство имеет серийный номер 118, имя устройства будет mbox-118. Для устройства с номером 57 имя будет- mbox-57.

При выборе в поле **Назначение IP-адреса** пункта **Ручное**, указание сетевых настроек выполняется так же, как для любого компьютера в сети (см. пункт в) на рисунке 36).

Рисунок 36 – Изменение сетевых настроек **г)**

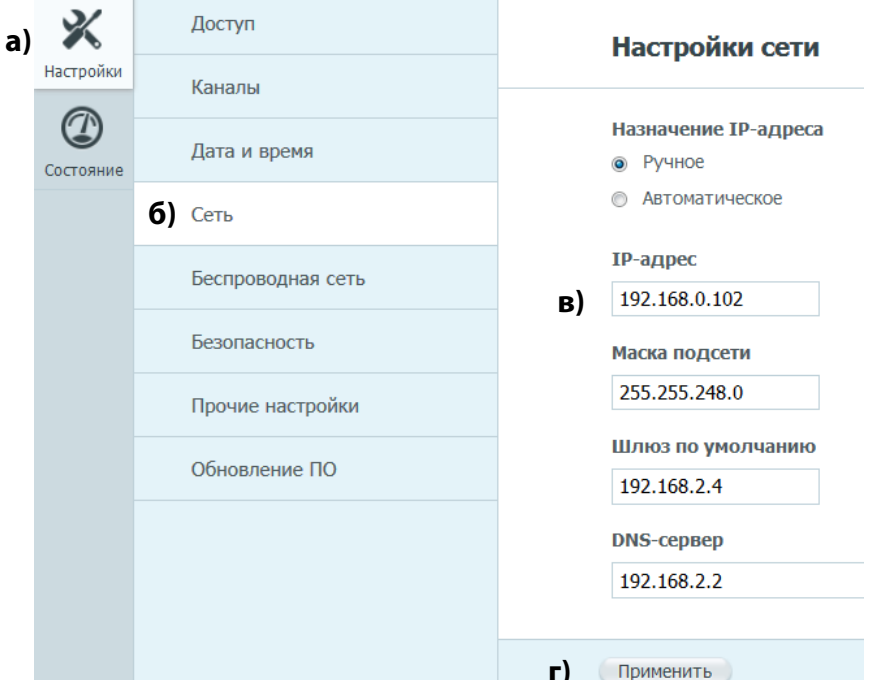

רחוורו

## <span id="page-50-0"></span>Настройка параметров подключения к беспроводной сети Wi-Fi

Сетевые настройки и настройки доступа служат для идентификации

Подключение устройства к беспроводной сети Wi-Fi выполняется с использованием подключаемого к USB-интерфейсу устройства Wi-Fi адаптера (не входит в комплект поставки, поставляется опционально) в клиентском режиме. В этом случае устройство при соответствующих сетевых настройках становится доступно по сети передачи данных как сетевое устройство, с возможностью подключения к нему через пользовательский веб-интерфейс и по FTP (см. **[Доступ по](#page-57-0) FTP**).

### устройства в беспроводной сети. **а)** 义 Доступ Настройки беспроводной сети Настройки Каналы  $\mathbb G$ Режим **в) б)** Дата и время Отключен Состояни Клиент Сеть **г) SSID Wi-Fi сети** Беспроводная сеть **• Вручную** Безопасность  $\boxed{\textcolor{red}{\check{\mathbf{u}}}}$ Прочие настройки **д)**Пароль Обновление ПО

<span id="page-50-1"></span>Рисунок 38 – Изменение настроек беспроводной сети

Чтобы изменить сетевые настройки, в окне программы (рисунок [38\)](#page-50-1):

а) выбрать вкладку **Настройки**;

б) выбрать группу настроек **Беспроводная сеть**;

в) выбрать **Режим**: **Отключен**, если беспроводная сеть не используется, **Клиент**- если устройство будет подключаться к точке беспроводного доступа Wi-Fi;

г) выбрать идентификатор беспроводной сети (SSID) из списка доступных сетей или ввести его самостоятельно, переведя переключатель в положение **Вручную**;

д) в поле **Пароль** указать пароль доступа к выбранной сети;

г) нажать кнопку **Применить**.

Настройки беспроводного подключения сохраняются только после успешного подключения к указанной беспроводной сети. В случае неуспешного подключения настройки подключения сбрасываются и требуют повторного ввода.

# <span id="page-51-0"></span>Сброс настроек

В случае установки неверных настроек сети веб-сервер программы может стать недоступным через веб-интерфейс. В этом случае, не выключая питания устройства, нажмите кнопку аппаратного сброса сетевых настроек **RA**, расположенную на торцевой поверхности корпуса. Для сброса сетевых настроек кнопку **RA** удерживайте в нажатом положении 5 секунд (до мигания светодиода индикатора состояния устройства), затем отпустите и нажмите ещё раз на 5 секунд.

После этого настройки примут значения стандартных сетевых настроек по умолчанию:

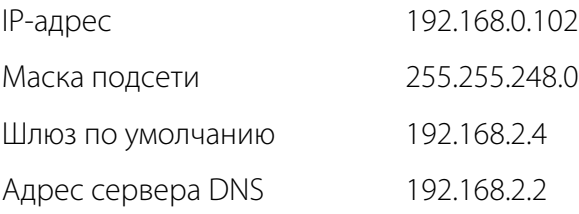

При необходимости повторите процедуру исправления конфликта IP-адресов.

# <span id="page-51-1"></span>Прочие настройки

Остальные настройки устройства сведены в группу **Прочие настройки**. Настройка данной группы выполняется в следующем порядке.

<span id="page-51-2"></span>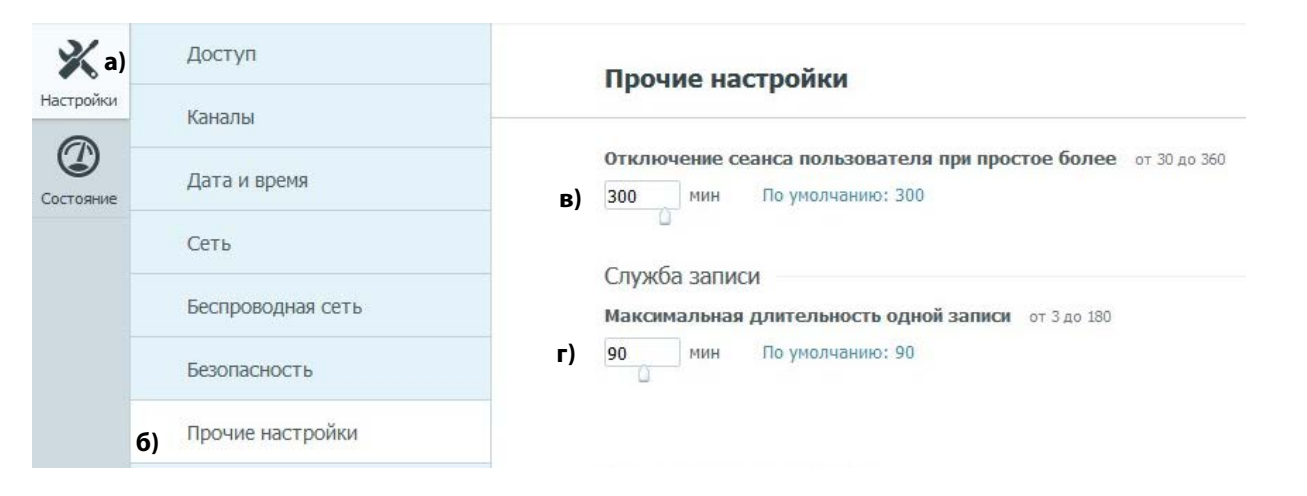

Рисунок 39 – Другие настройки

1. В окне программы (рисунок [39\)](#page-51-2):

а) выбрать вкладку **Настройки**;

б) выбрать группу настроек

### **Прочие настройки**;

в) задать время отключения сеанса пользователя при простое более указанного времени;

г) для службы записи определить максимальную длительность одной записи.

52

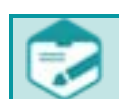

Ограничение максимальной длительности (см. рис. [39\)](#page-51-2) позволяет предотвратить запись файлов слишком большой длительности (например, если запись ведётся круглосуточно). При достижении указанной длительности запись продолжится, при этом данные будут сохраняться в новый файл.

Максимальное допустимое значение этого параметра рассчитано с учётом того, что размер каждого файла не может превышать 2 ГБ (предельного значения для файловой системы FAT32). Фактически длительность первой (и каждой последующей) части записи может быть меньше указанной, например, если запись выполняется группой каналов (многоканальная запись).

Запись файлов большой длительности и соответственно большого объёма затруднит дальнейшую работу с ними, выраженную в длительном выполнении операций копирования данных и воспроизведения фонограмм.

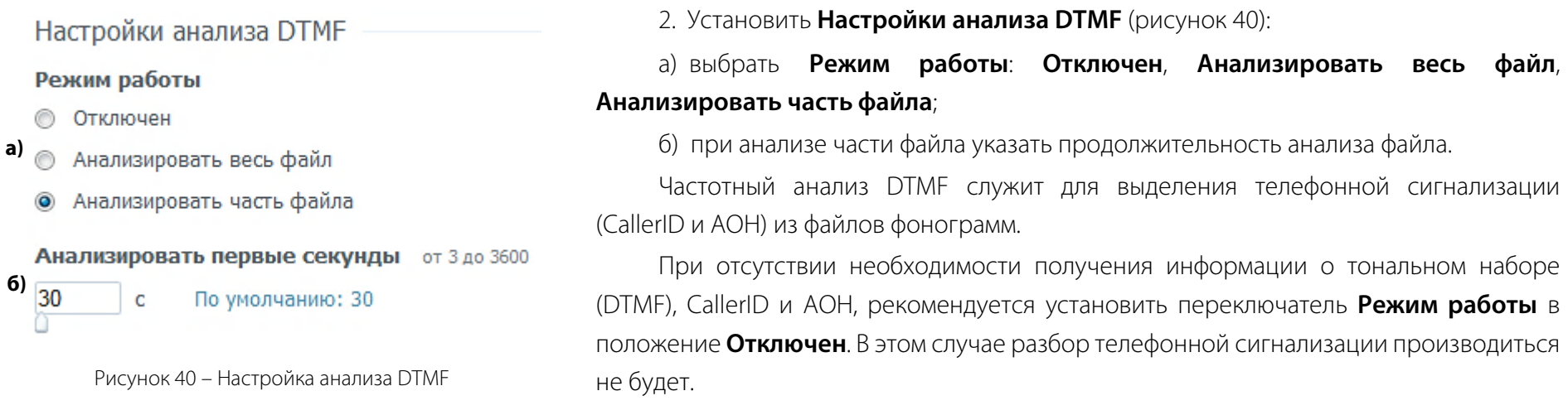

<span id="page-52-0"></span>В режиме **Анализировать весь файл** поиск и анализ телефонной сигнализации будет выполняться по всей фонограмме.

В случае наличия большого количества записей большой длительности (более 10 минут), записанных для типа подключения «Телефон», в целях оптимизации работы устройства рекомендуется ограничить продолжительность фонограммы, в течение которой будет производиться поиск телефонной сигнализации.

Для этого переключатель **Режим работы** необходимо установить в положение **Анализировать часть файла** и в поле **Анализировать первые секунды** ввести необходимое значение в секундах (обычно составляет около 30 с).

Слишком малое значение поля **Анализировать первые секунды** может привести к потере некоторой телефонной сигнализации. Например, если через 60 с разговора вызов (звонок) был переведён на другой номер, а значение этого поля меньше 60 с, то номер, на который был переведён вызов, детектирован не будет.

Слишком большое значение поля **Анализировать первые секунды** или установка переключателя **Режим работы** в положение **Анализировать весь файл** может привести к снижению производительности устройства и затруднению работы с ним.

Управление картой памяти Форматировать

Срок хранения записей от 7 до 1000

**© 0 Ограниченный** 

<span id="page-53-0"></span>Рисунок 41 – Настройка службы контроля переполнения

3. Установить параметры, которые использует **Служба контроля переполнения** (рисунок [41\)](#page-53-0): включить или отключить ограничение на **Срок хранения записей** и указать его длительность;

Если свободного места на карте станет меньше, чем **Резервный объём свободного места**, то из базы данных удаляется самая старая запись, сделанная ранее 6 часов назад, не помеченная как **Важная**.

Если установлен **Срок хранения записей**, то удаляются только записи, длительность хранения которых превышает установленное значение срока хранения.

При необходимости полной очистки и форматирования карты памяти воспользуйтесь кнопкой **Форматировать**.

Для предотвращения потери последних накопленных, по причине окончания свободного места на активной карте памяти, данных в устройстве реализован механизм защиты: при исчерпании свободного места записями за последние 6 часов запись будет автоматически остановлена. По истечение 6 часов с момента начала самой старой записи, не отмеченной отметкой «Важное», автоматическое удаление, и после освобождения свободного места, запись автоматически возобновятся. Для предотвращения простоя в описываемой ситуации следует использовать карты памяти с ёмкостью, достаточной для накопления при типовом режиме работы с заданными параметрами не менее суточного объёма данных. Также, в виду недостаточной для нормальной работы в течение разумного периода ёмкости, не рекомендуется использовать карты памяти объёмом менее 4 Гб.

# <span id="page-54-0"></span>Настройка сетевого мониторинга

Технологический сетевой мониторинг работоспособности устройства и подключённых к нему линий может осуществляться типовыми для вычислительных сетей средствами, поддерживающими протокол SNMP (Simple Network Management Protocol), например, Zabbix, Nagios, Observium и пр., посредством встроенного в устройство SNMP-агента.

Производитель устройства не разрабатывает системы сетевого мониторинга, не консультирует по вопросам их внедрения, настройки и использования, а также не несет ответственности за их работоспособность.

### **Функция сетевого мониторинга доступна только в профессиональной (Pro) версии устройства**.

Принцип работы встроенного SNMP-агента построен на периодической отправке на указанный IP-адрес(а) и сетевой порт(ы) систем(ы) мониторинга так называемых SNMP-трапов («ловушек»), которые содержат в себе ряд информации: идентификатор объекта SNMP OID (Object ID) и его значение. Значение SNMP OID характеризует работу той или иной функции устройства, а его значение несет информацию о ее работе.

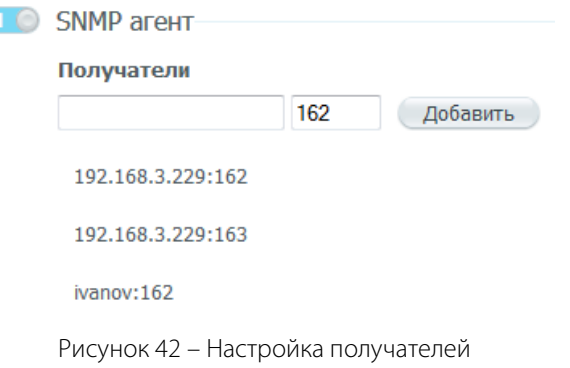

Для использования сетевого мониторинга необходимо: Включить или отключить **SNMP агент** (рисунок 42).

Для добавления получателей данных о состоянии системы необходимо в поле **Получатели** ввести их сетевой адрес или имя, а также используемый сетевой порт.

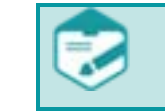

В список можно добавить до 10 получателей

Список рассылаемых данных о системе представлен ниже:

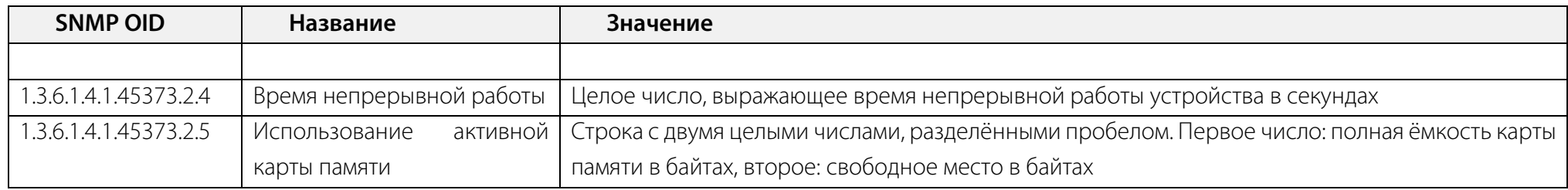

55

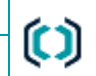

Настройка сетевого мониторинга Руководство по эксплуатации

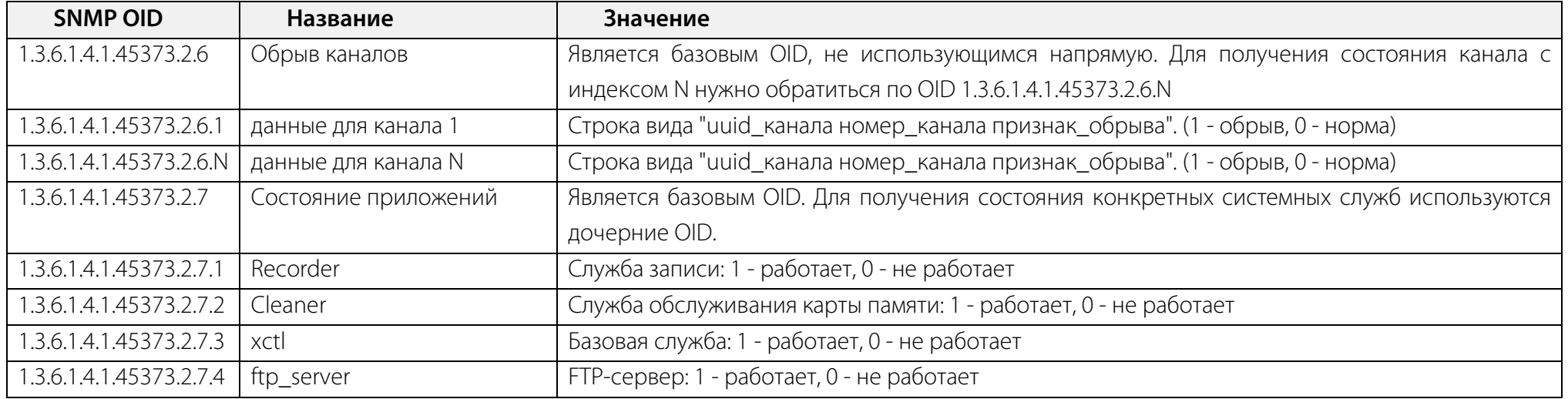

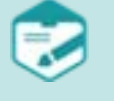

56

Данные "Время непрерывной работы", "Использование карты памяти" и "Состояние приложений" отправляются приблизительно раз в 10 секунд, а "Обрыв каналов" отправляются приблизительно раз в 60 секунд, либо по наступлению соответствующего события.

# <span id="page-56-0"></span>Обновление программного обеспечения

Не рекомендуется выключать питание устройства до завершения процесса обновления программного обеспечения.

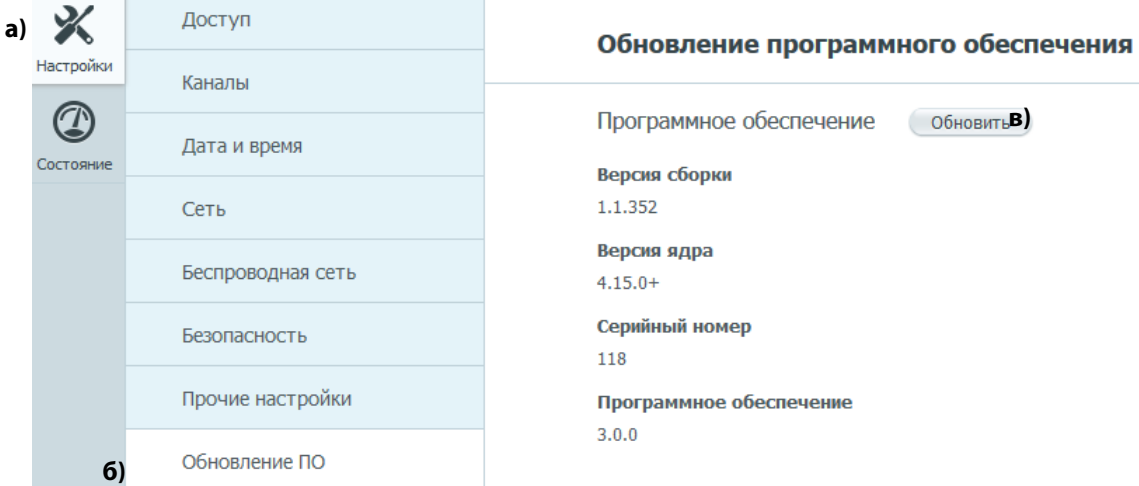

Для обновления программного обеспечения (рисуно[к 43\)](#page-56-1):

а) выберите вкладку **Настройки**;

б) выберите группу настроек **Обновление ПО**;

в) нажмите кнопку **Обновить** для программного обеспечения устройства или для соответствующей интерфейсной платы

В открывшемся окне выберите файл с обновлённым программным обеспечением.

<span id="page-56-1"></span>Рисунок 43 – Обновление программного обеспечения

Процесс обновления программного обеспечения может занимать длительное время. В течение этого времени светодиод состояния устройства на передней панели мигает красным светом. По завершении процесса обновления и перезагрузки устройства светодиод загорится зелёным светом.

# <span id="page-57-0"></span>ДОСТУП ПО FTP

Для быстрого скачивания и прослушивания фонограмм предусмотрена возможность доступа к записанным файлам по протоколу FTP.

### ftp://192.168.0.102

<span id="page-57-1"></span>Рисунок 44 – Ввод адреса для доступа по FTP

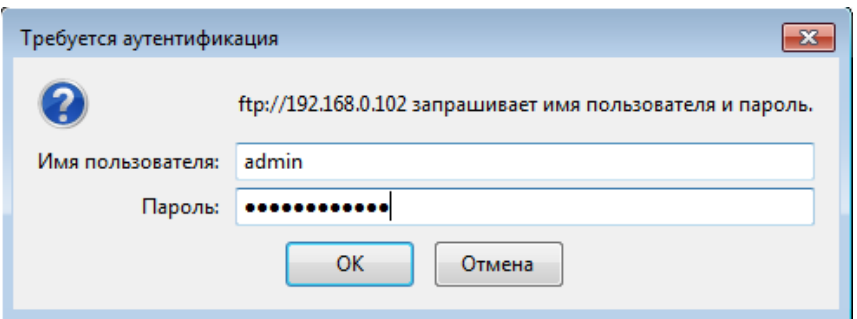

<span id="page-57-2"></span>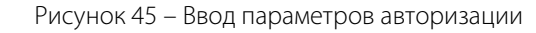

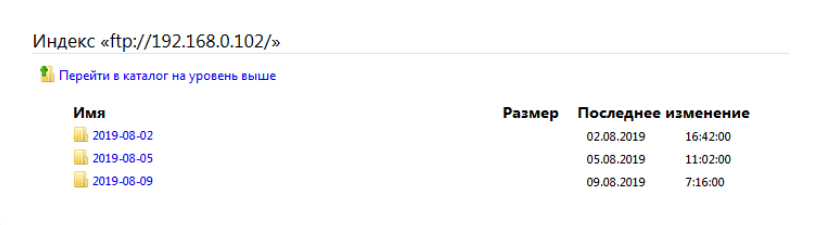

<span id="page-57-3"></span>Рисунок 46 – Обозреватель файлов

Чтобы получить доступ к файлам, введите в браузере адрес в формате **ftp://<IP>**, где **<IP>** – это IP-адрес устройства (рисунок [44\)](#page-57-1). Нажмите **Enter**. Если предварительно сетевые настройки не изменялись или их вернули к настройкам по умолчанию, введите в адресной строке **ftp://192.168.0.102**.

Далее укажите имя пользователя и пароль для доступа по FTP (рисунок [45\)](#page-57-2). По умолчанию используйте данные учётной записи администратора:

- имя пользователя **admin**;
- пароль **admin**.

После подключения в окне браузера будет отображена структура каталогов, в которых содержатся звуковые файлы (рисунок [46\)](#page-57-3).

Имена файлов, хранящихся в базе данных устройства и доступных к скачиванию через FTP-сервер, в общем случае формируются следующим образом:

## **i\_{yyyy-mm-dd\_hh-mm-ss}\_(channel number}\_{connection\_type} \_UID**, где:

– **i** – признак присвоения фонограмме отметки «Важное» (см. **[Основные настройки](#page-28-1)**). Признак может использоваться для выделения отмеченных фонограмм в папке при сортировке по имени;

– **(yyyy-mm-dd\_hh-mm-ss}** – время начала записи в формате год-месяц-дата-час-минута-секунда по времени устройства (см. **[Настройка даты и](#page-26-0)  [времени](#page-26-0)**).

– **{channel number}** – номер канала, по которому была осуществлена запись в формате A\_№, где №-номер канала на устройстве;

– UID – уникальный идентификатор фонограммы в базе данных устройства.

Для записей, сделанных в режиме подключения «Телефон» общая информация дополняется, при наличии, сопутствующими данными о направлении вызова: исходящий (out)/входящий (in) и номере «дальнего» абонента (вызываемого/вызывающего). В случае, если направление вызова и номерные данные не были по какой-то причине детектированы (в т.ч. при записи по датчику) в имени файла будет указано значение- NA.

Найдите интересующий звуковой файл (рисуно[к 47\)](#page-58-0), кликните по ссылке и далее выберите - воспроизвести или скачать файл (рисунок. [48\)](#page-58-1).

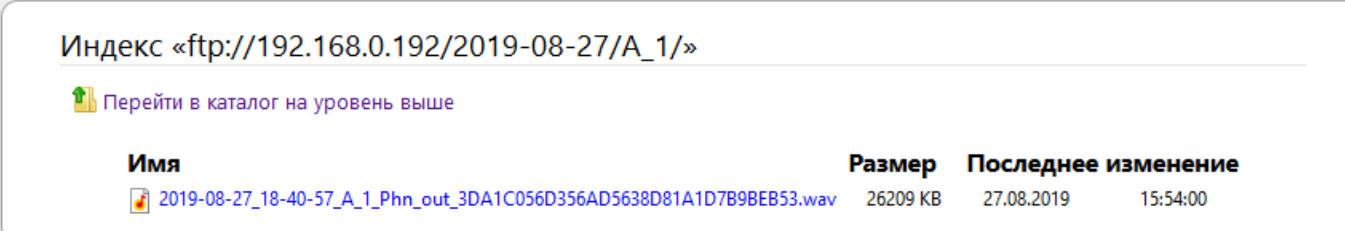

<span id="page-58-0"></span>Рисунок 47 – Звуковой файл

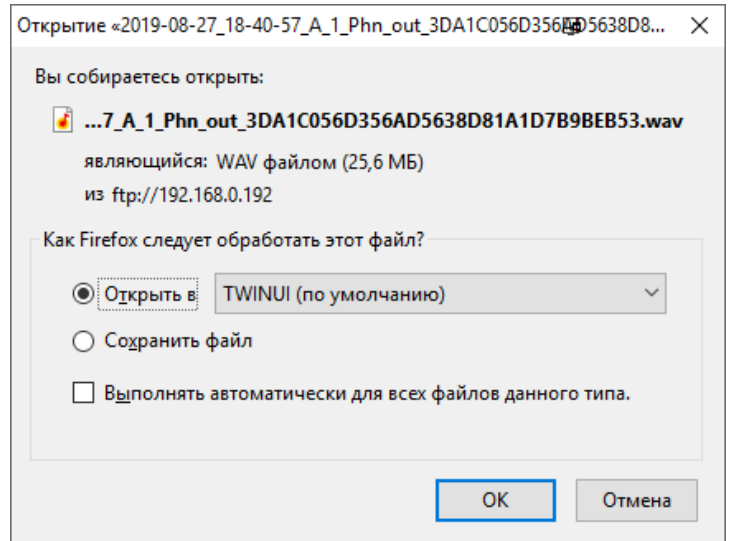

<span id="page-58-1"></span>Рисунок 48 – Выбор действия с файлом

# <span id="page-59-0"></span>УПРАВЛЕНИЕ СОСТОЯНИЕМ

# <span id="page-59-1"></span>Информация об устройстве

Получение информации о состоянии устройства и управление этим состоянием осуществляется на вкладке **Состояние**.

<span id="page-59-2"></span>Перезагрузить **а)**

Рисунок 49 – Кнопки выключения и перезагрузки

<span id="page-59-3"></span>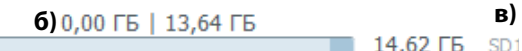

Рисунок 50 – Информация о заполнении карты памяти

В верхней части вкладки **Состояние** расположены кнопки (рисунок [49\)](#page-59-2):

а) **Перезагрузить** – перезапускает работу с программой.

Правее кнопок включения и перезагрузки на вкладке **Состояние** отображается (рисунок [50\)](#page-59-3):

б) объём заполненного и свободного доступного места на активной карте памяти;

в) Идентификатор активной карты памяти:

SD1- карта, установленная в слоте №1, SD2- карта, установленная в слоте №2.

Также на вкладке **Состояние** отображается информация о серийном номере устройства

Информация о программном обеспечении устройства отображается в поле

в) продолжительность работы устройства с момента последнего включения (uptime).

(рисунок [51\)](#page-59-4). Серийный номер используется для целей технической поддержки или для получения

Для своей работы устройство резервирует 1 Гбайт ёмкости карты памяти для служебных целей, делая их недоступными для записи фонограмм. Следует принимать это во внимание при выборе карты памяти достаточной ёмкости.

сетевого доступа к устройству посредством его сетевого имени в сетях с DNS.

На вкладке **Состояние** также отображаются:

а) версия сборки программы управления устройством;

**Программное обеспечение** (рисунок [52\)](#page-59-5):

б) версия ядра Linux;

Устройство

Серийный номер 118

Рисунок 51 – Серийный номер

<span id="page-59-4"></span>Программное обеспечение

**а)**

1.1.352

### **б)** Версия ядра

 $4.15.0+$ 

### <span id="page-59-5"></span>**в)** Продолжительность работы 04:06:07

Рисунок 52 – Программное обеспечение

<span id="page-60-1"></span>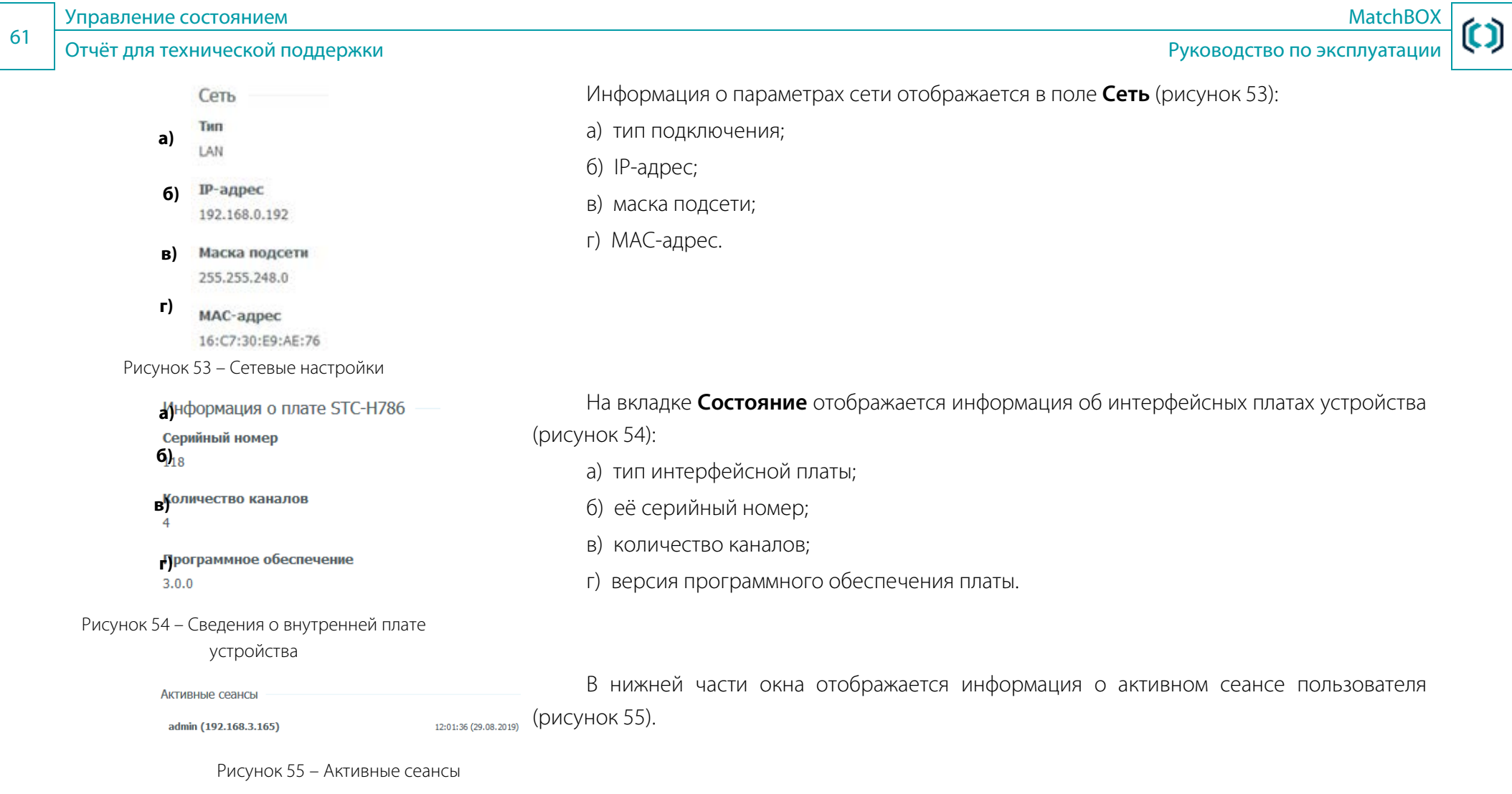

# <span id="page-60-2"></span><span id="page-60-0"></span>Отчёт для технической поддержки

<span id="page-60-3"></span>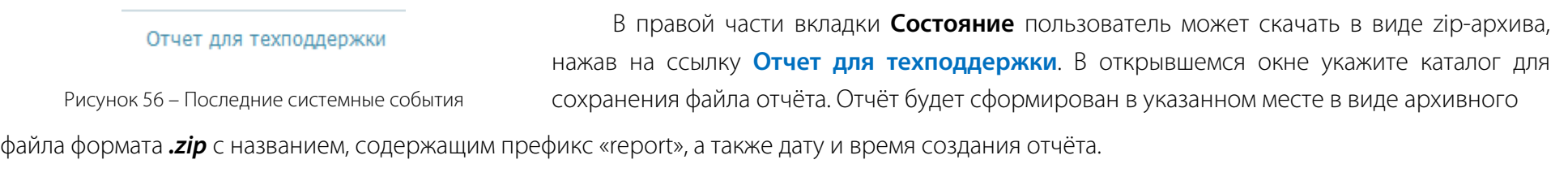

# <span id="page-61-0"></span>Перезапуск

Перезапуск программы применяется в случае, если встроенная программа управления по каким-то причинам перестала работать.

При перезапуске все записи, которые велись в момент перезапуска, завершатся и будут считаться оборванными.

Для перезапуска программного обеспечения устройства (перезагрузки операционной системы и перезапуска всех программ) необходимо нажать кнопку **Перезагрузить** на вкладке **Состояние**.

Перезапуск занимает некоторое время (обычно около десяти секунд), после чего необходимо будет выполнить повторную процедуру авторизации (ввести имя пользователя и пароль).

Не рекомендуется производить перезапуск устройства отключением его от сети электропитания. Внезапное отключение устройства приведёт к аварийной остановке всех системных служб, и как следствие к потере записываемых в момент отключения фонограмм и возможному повреждению активной карты памяти, вплоть до её выхода из строя.

При острой необходимости перезагрузки по питанию рекомендуется заблаговременно извлечь карты памяти используя кнопку CS на задней панели устройства. Процесс принудительного отключения карт памяти описан в подразделе [Управление картами памяти](#page-61-1).

# <span id="page-61-2"></span><span id="page-61-1"></span>Управление картами памяти

Устройство поддерживает работу с картами памяти формата microSD Class 10, отформатированных в файловой системе exFAT. В устройство одновременно могут быть установлены до двух независимых карт различного объёма, не превышающего максимально допустимый: основная и резервная. Основная карта всегда располагается в слоте №1. Резервная карта располагается в слоте №2 и предназначена для быстрого на неё переключения в случае необходимости изъятия основной карты с накопленным аудиоматериалом или в случае её повреждения.

Управление установленными картами памяти осуществляется с помощью кнопки CS на задней панели устройства и сопровождается световыми сигналами соответствующего индикатора состояния карт памяти (см. подразделы **[Индикаторы состояния линии](#page-11-1)**, **[Индикатор](#page-12-0)  [состояния карт памяти](#page-12-0)**).

Предусмотрено три сценария управления картами, каждый из которых запускается путём комбинации 5-секундных нажатий на кнопку CS. Ручное извлечение карты без использования кнопки CS может повлечь повреждение файловой системы карты памяти, что приведёт к невозможности её дальнейшего использований без форматирования и потери ранее накопленных данных.

### 1. **Сценарий №1 «Переключение на другую карту памяти».**

Сценарий предназначен для корректного переключения с минимальным перерывом в ведении записи.

Сценарий запускается путём однократного (1) 5-секундного нажатия на кнопку CS через 5 секунд после её отжатия. Подтверждение принятия нажатия кнопки CS осуществляется кратным морганием индикатора. В ходе выполнения сценария устройство осуществляет проверку второй карты памяти в неактивном слоте, после успешной проверки останавливает работу с первой картой и переключается на вторую, о чём свидетельствует изменение характера свечения зелёным светом индикатора состояния. В случае выявления в ходе проверки отсутствия или повреждения карты памяти в неактивном слоте, переключение на неё не производится, запись не останавливается, и работа с основной картой не прерывается.

### 2. **Сценарий №2 «Принудительное отключение активной карты памяти».**

Сценарий предназначен для отключения активной карты записи для корректного её извлечения в отсутствие или при недоступности резервной карты памяти. Сценарий №2 является логическим продолжением неуспешного выполнения Сценария №1 при принятии решения о прекращении записи и необходимости принудительного изъятии активной карты.

Сценарий запускается путём поочерёдной двухкратной (2) последовательности 5-секундных нажатий на кнопку CS через 5 секунд после последнего отжатия. Подтверждение принятия нажатия кнопки CS осуществляется кратным морганием индикатора. В ходе выполнения сценария устройство останавливает все операции работы с активной картой памяти и производит её подготовку к извлечению. Завершение сценария сопровождается загоранием индикатора CS красным светом, после чего карта может быть безопасно извлечена.

Не рекомендуется извлечение карты памяти до завершения процедуры отключения, т.к. это может привести к повреждению файловой системы и/или записанных данных.

### Управление картами памяти Руководство по эксплуатации

### 3. **Сценарий №3 «Форматирование карт памяти».**

Сценарий является **аварийным** и предназначен для запуска устройства с картой (картами) с повреждённой файловой системой или неизвестным содержимым, при отсутствии заведомо исправной резервной карты или отсутствии технической возможности для проверки карты до её установки в устройство. Сценарий предполагает принятие пользователем **осознанного** решения о принудительном форматировании **всех** установленных в устройство карт памяти с целью её (их) использования с потерей ранее накопленных данных.

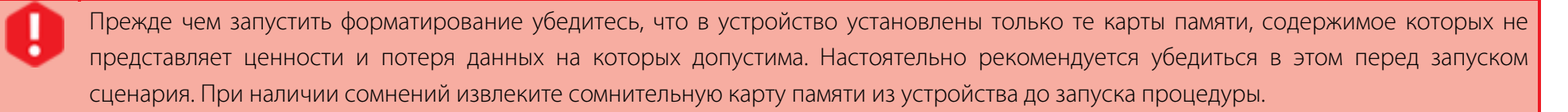

ООО «ЦРТ» не несёт ответственности за возможный ущерб вследствие утраты записанных данных и не оказывает услуги по их восстановлению.

Сценарий запускается путём поочерёдной трёхкратной (3) последовательности 5-секундных нажатий на кнопку CS через 5 секунд после последнего отжатия. Подтверждение принятия нажатия кнопки CS осуществляется кратным морганием индикатора. В ходе выполнения сценария устройство останавливает все операции с картами памяти и производит **форматирование всех установленных в устройство карт памяти с потерей записанных на них данных**, затем в случае успешности проверки на исправность запускает работу с картой памяти, установленной в слоте, где была ранее установлена последняя активная карта, либо при её отсутствии или повреждении, с картой, установленной в другом слоте, о чём будет свидетельствовать соответствующий сигнал индикатора состояния карта памяти (см. **[Индикатор состояния карт памяти](#page-12-0)**).

# <span id="page-64-0"></span>ВОЗМОЖНЫЕ ПРОБЛЕМЫ И СПОСОБЫ ИХ РЕШЕНИЯ

# <span id="page-64-1"></span>Предупреждение об отсутствии доверия к сайту

Для защиты канала связи между компьютером и веб-сервером устройства используется протокол HTTPS, применение которого может создать пользователю некоторые неудобства.

При организации связи между компьютером и веб-сервером устройства используется самоподписанный сертификат, который обеспечивает шифрование передаваемых данных, однако не обеспечивает подтверждения подлинности сервера для клиента, о чём все веб-браузеры выдают соответствующее предупреждение (рисунок [57\)](#page-64-2).

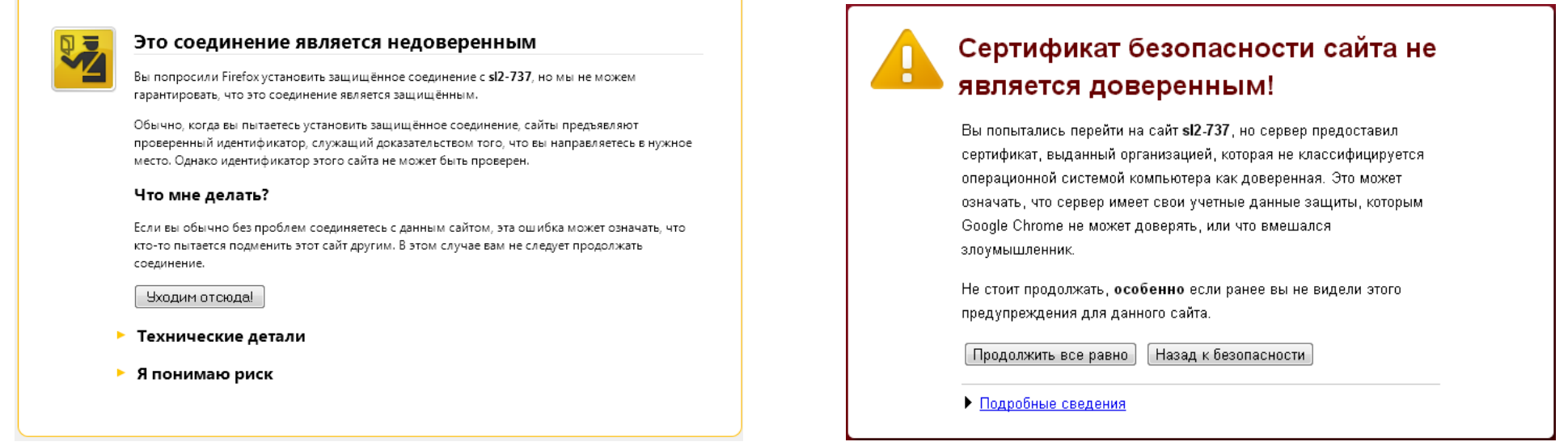

<span id="page-64-2"></span>Рисунок 57 – Предупреждения

В веб-браузере Mozilla Firefox предусмотрена возможность добавить этот сертификат в список доверенных.

## <span id="page-65-0"></span>Отключение защиты страницы

При обновлении данных в веб-браузере Mozilla Firefox по протоколу HTTPS (*https://...*) может появиться значок щита в адресной строке. Это означает, что браузер заблокировал контент, который, по его мнению, является небезопасным на странице, которую Вы посещаете.

Чтобы разрешить отображение содержимого страницы, нажмите значок щита © в адресной строке и выберите **Отключить защиту на этой странице** из выпадающего меню (рисунок [58\)](#page-65-1).

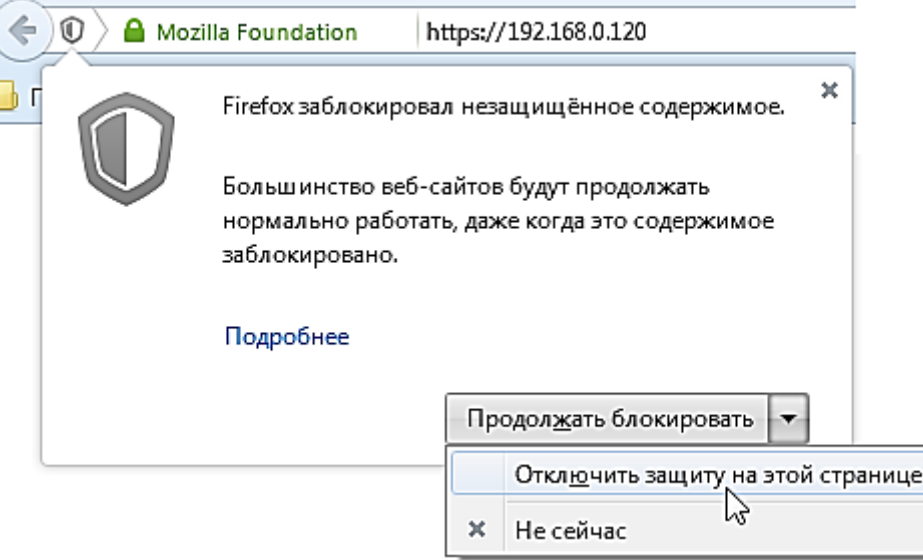

<span id="page-65-1"></span>Рисунок 58 – Отключение защиты страницы

Значок в адресной строке изменится на оранжевый предупреждающий треугольник , напоминая, что отображается небезопасное содержимое. При загрузке страницы в новой вкладке блокирование её содержимого повторится.

## <span id="page-66-0"></span>Карта памяти недоступна

В случае появления сообщения "Карта памяти не установлена или неисправна" необходимо убедиться в том, что карта памяти в устройство действительно установлена.

Другой причиной недоступности может являться повреждение файловой системы карты памяти вследствие некорректного выключения устройства в процессе ведения им записи, в т.ч. по причине кратковременного пропадания электропитания, либо вследствие эксплуатационного износа карты памяти. В этом случае необходимо:

- переключиться на резервную, при наличии, карту памяти, используя кнопку управления CS (см. [Управление картами памяти](#page-61-1));
- изъять повреждённую карту памяти из устройства;
- используя кард-ридер подключить её к компьютеру под управлением ОС Microsoft Windows и в соответствии с инструкциями для пользователя ОС запустить процедуру проверки карты памяти с исправлением ошибок;
- после исправления ошибок карту памяти необходимо корректно в соответствии с инструкциями для пользователя ОС отключить и установить в устройство для дальнейшего использования;
- в случае неудачного восстановления данных рекомендуется воспользоваться сторонними программными средствами восстановления данных, либо отформатировать карту памяти с потерей данных;
- в случае обнаружения программой проверки повреждённых секторов, карту памяти следует заменить на исправную.

Для предотвращения потери данных вследствие перерывов в электропитании рекомендуется осуществлять питание устройства от источника бесперебойного питания (ИБП). Выбор ИБП следует производить в соответствии с рекомендациями производителя ИБП из расчёта требуемого времени автономной работы и значения максимальной потребляемой устройством мощности- 3.6 ВА

Альтернативным вариантом является питание устройства от коммутатора сети Ethernet, обеспеченного гарантированным электропитанием и поддерживающего технологию PoE IEEE 802.03af (Power-over-Ethernet), с помощью соответствующего указанному стандарту PoE-разветвителя (сплиттера), обеспечивающего питание устройства постоянным электрическим током с напряжением 12 В. Сплиттер не входит в комплект поставки устройства и поставляется опционально.

Использование пассивных PoE-сплиттеров, не соответствующих спецификации IEEE 802.03af, запрещено. Производитель не несёт ответственности за повреждения возникшие вследствие их использования.

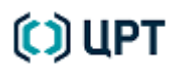

# <span id="page-67-0"></span>СПРАВОЧНАЯ ИНФОРМАЦИЯ

## <span id="page-67-1"></span>Продолжительность записи на карты памяти

Реальная ёмкость носителей информации (карт памяти, HDD), доступная для использования устройством, как правило, отличается от заявленной на упаковке и маркировочных этикетках производителя. Это обусловлено рядом причин, таких как исторически разный подход к учёту ёмкости памяти у производителей носителей и разработчиков операционных систем, выделение при форматировании части памяти на служебные разделы файловой и операционной систем.

Ориентировочные расчётные величины времени записи на карты памяти различной ёмкости в зависимости от частоты дискретизации аналоговых сигналов при ведении одновременной записи по всем четырём каналам приведены в таблице ниже.

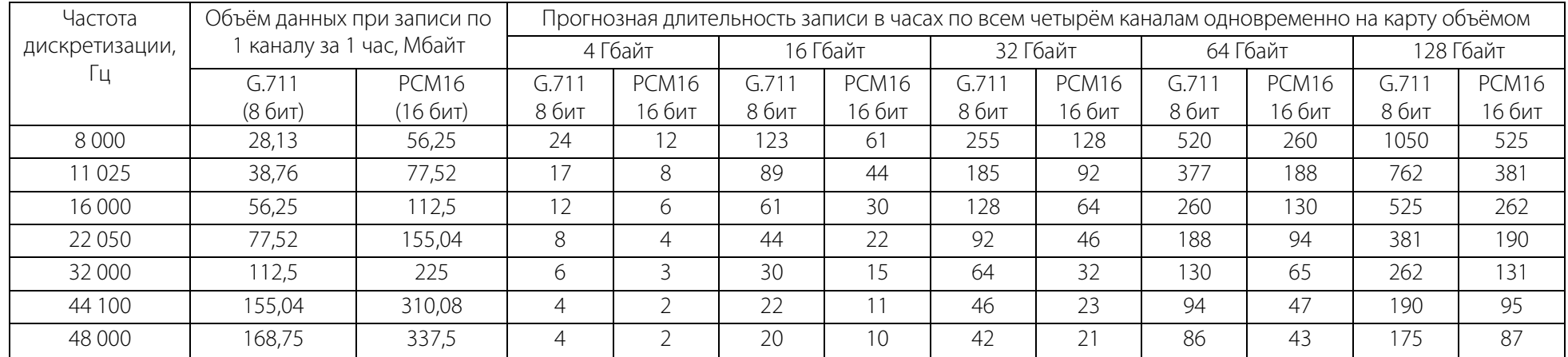